November 1993 Vol. 2 No. 10 Issue 15

U.S.A. \$1.75 Canada \$3.00

# the Flyer for commodore 8bitters

Gobble Gobble!

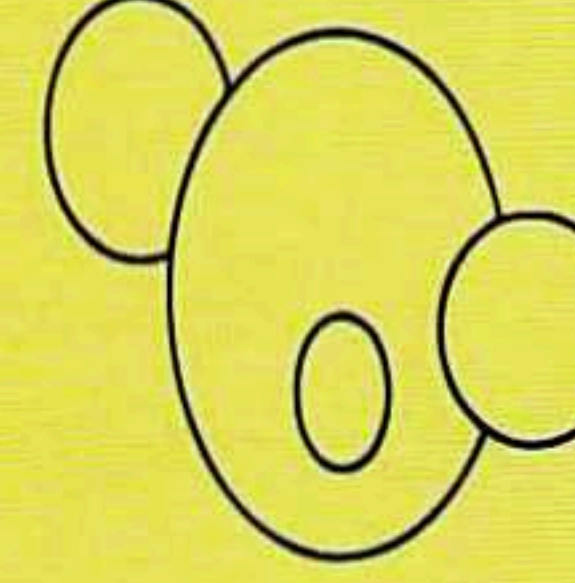

SKRA

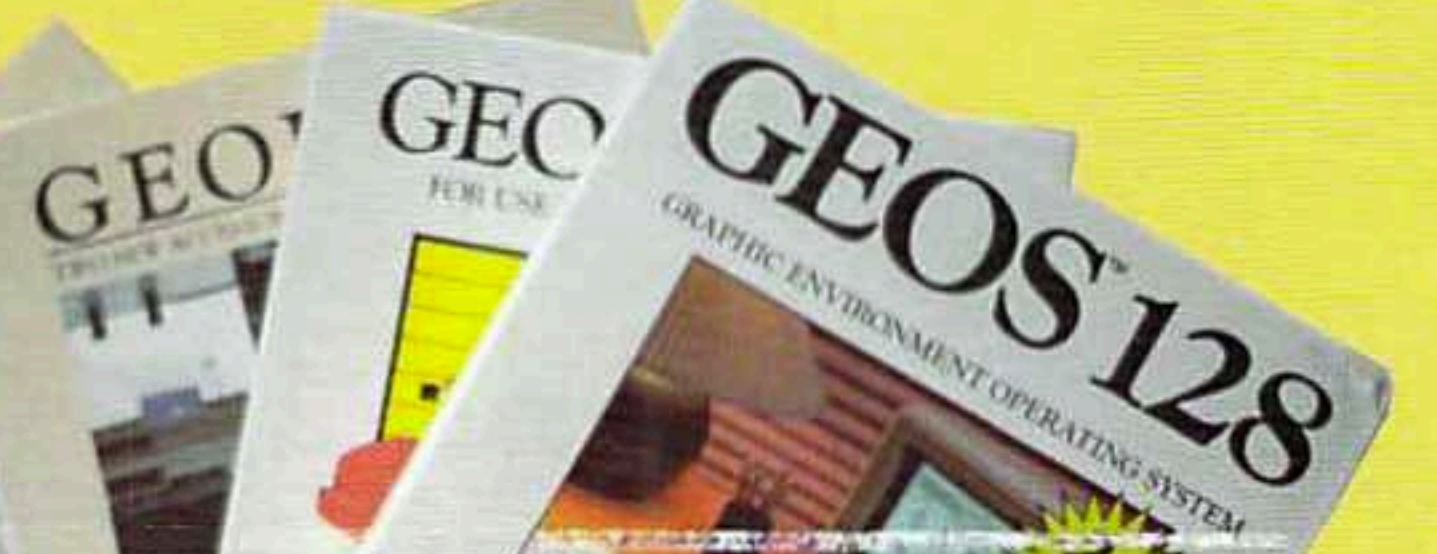

# **Computer Aided** Design on the C64!<br>Insight into doing CAD on the

Commodore 64 computer.

# **CMD's New** GEOS??!?!!? **CMD's Charlie Christianson!**

# **SID Symphony Stereo Cartridge! Perfect Print! REVIEW!** looks at these and more!

Copyright 1993 LynnCarthy Industries Inc. All Rights Reserved

#### **Back Issues!**

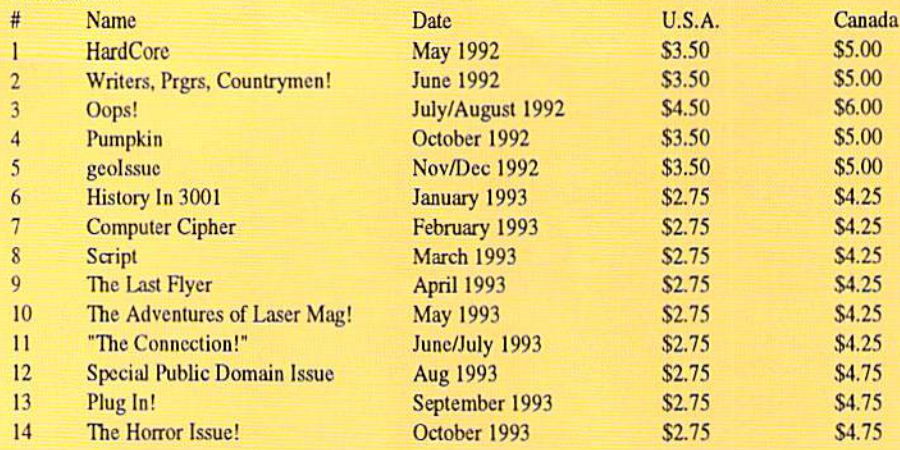

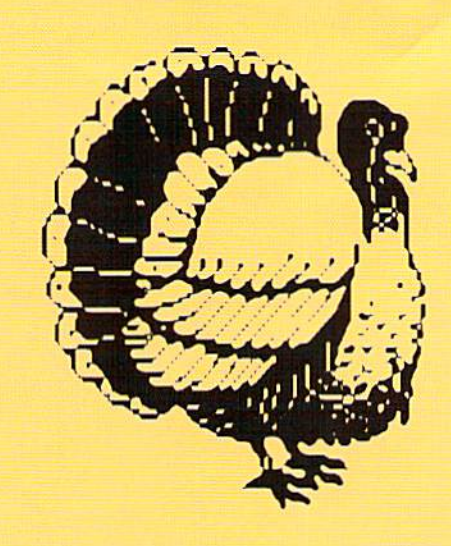

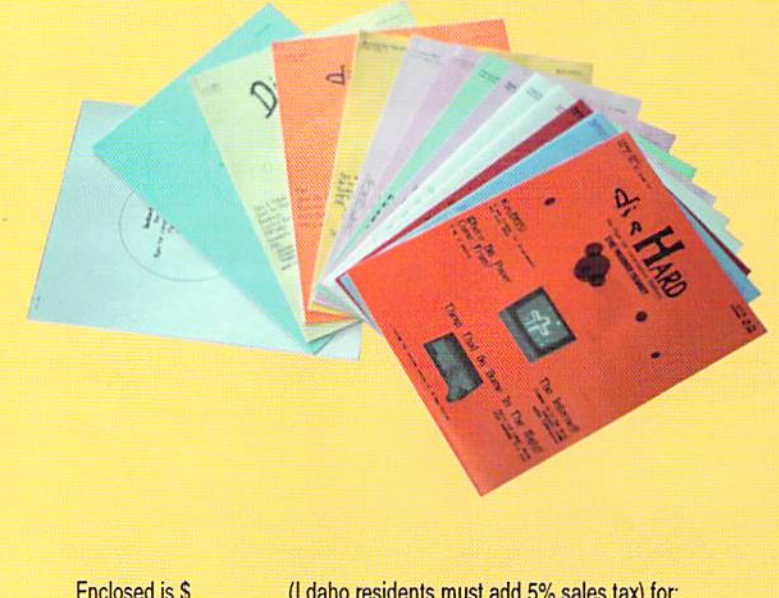

Enclosed is \$ (I daho residents must add 5% sales tax) for: #1 #2 #3 #4 #5 #6 #7 #8 #9 #10 #11 #12 #13 #14 (see top of page for back issue prices)

> One year: 10 issue subscription to the Flyer (\$15 US funds or \$25 Canadian funds) Single Flyer, next issue (\$1.75 US funds or \$3 Canadian funds)

One year; 10 issue subscription to the Spinner (\$45 US funds or \$65 Canadian funds) **Single Spinner current issue** (\$5 US funds or \$8 Canadian funds)

Name: Address: City: State:

Mail to: dieHard, P O Box 392, Boise, ID, 83701-0392 Check or money order only please. Idaho residents please add 5% sales tax.

Subscribe to the **Spinner Today!** Each month there is a little known secret sent to many a dieHard-

it's the companion disk to the magazine,

dieHard the Spinner for commodore 8bitters!

Each month's Spinner brings you all the programs in the magazine as well as others too large to include between the covers. **PRG's type-in programs, Basic BASIC's** examples and **PAPSAW**'s demonstrations come to you all ready entered. No typing hassles, no mistakes, just programs ready to run.

\$45.00 brings the Spinner to your door! (\$60 Canadian funds or \$135 U.S. funds all other countries, Idaho residents must add 5% sales tax) Send check or money order made out to dieHard to:

dieHard **The Spinner** P.O.Box 392 Boise, ID 83701-0392

#### From Hard Drives to GEOS Software...CMD's got it all

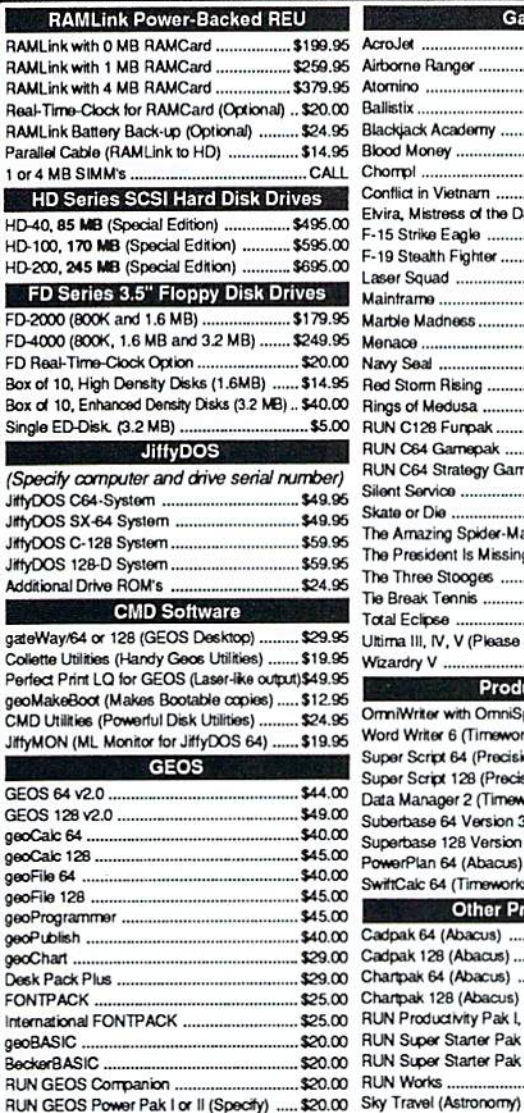

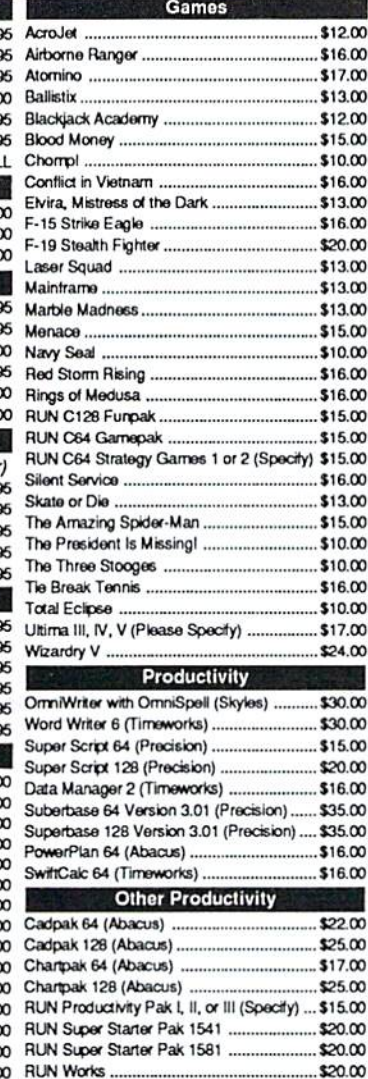

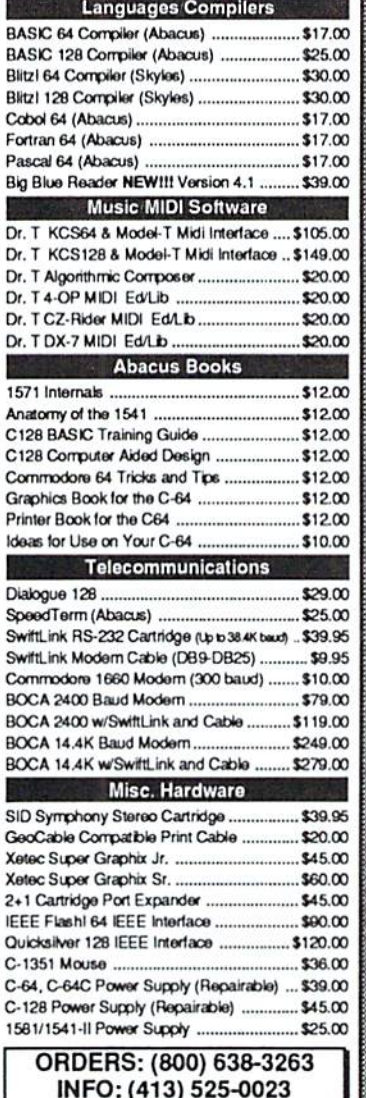

(Any: 1 for \$10, 3 for \$18, 6 for \$24)  $-1985$ Spring '85 Summer '85 Fall '85  $-1986.$ January/Febuary **March/April** May/June July/August September/October Nov/Dec  $-1987$ January/February March/April May/June July/August September/October Nov/Dec  $-1988$ January/February March/April May/June **July/August** September/October Nov/Dec  $-1989-$ January/February March/April May/June July/August September/October Nov/Dec  $-1990$ January/February **March/April** May/June/July Aug/Sept/Oct Summer Spd. Nov/Dec  $-1001 -$ January/February March/April May/June July/August September/October Nov/Dec  $-1992$ January/February March/April May/June July/August September/October Now Dec **RUN Back Issues** (Any: 3 for \$10, 6 for \$18, 12 for \$24)  $-1988$ January, February, March, April, May, June, July, August  $-1989.$ January, February, March, May, June, July, August, September, October  $-1990-$ January, May, June/July, December  $-1991$ JarvFeb, June/July, SeptOct  $-1992.$ January/February, March/April, May/ June, July/August, September/October November/December

**ReRUN Disks** 

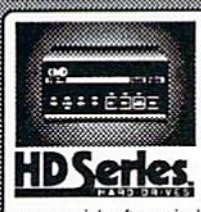

#### SCSI Hard Drive for the C64 & C128

HD Series Hard Drives are available in capacities up to 200 MB, are fully partitionable, and can emulate 1541, 1571, & 1581 disks while Native partitions utilize MSDOS-style subdirectories. HD's connect easily to the serial bus or parallel via RAMLink. Includes built-in JiffyDOS, SWAP feature and Real-Time-Clock. HD Series Drives offer superior compatibility with most commercial software including BBS, Productivity and GEOS. And with new pricing, HD

Series drives offer the lowest cost/MB of any C64/128 storage device.

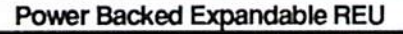

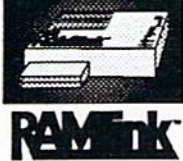

The fastest possible form of storage, RAMLink provides instant access to files and retains data while your computer is turned off. Easy to use and expandable up to 16 MB, RAMLink utilizes the same powerful operating system found in the HD. RAMLink also offers built-in JiffyDOS, SWAP feature, reset button, enable/ disable switch, pass-thru port and RAM port for REU/GEORAM use. Ideal for those requiring maximum speed, expandability and compatibility with all

types of software and hardware including GEOS.

#### **U.S. Shipping Information**

Books & Software: First Item \$5.00, plus \$1.00 for each add'l item. Hardware: \$5.50 per item, 2nd Day Air \$10.00. Power Supplies: \$7.50 ea, 2nd Day Air \$14.00. Hard Drive: \$15.00, 2nd Day Air \$25. RAMLInk, FD Drive: \$9.00, 2nd Day Air \$16.00. RUN Issues: \$5.50 (3), \$6.50 (6), \$7.50 (12). Note: Prices subject to change without notice. Call for current price and availability. ALL Foreign Orders Call or Write for shipping details. Payment: MC, Visa, Money Order or Bank Check. COD shipments add \$5.00. COD's over \$200.00 require advanced deposit. Personal checks are held for 3 wks. No refunds on opened software. 30 day return policy. 10% restocking fee is required on all returns.

#### 1.6 MB and 3.2 MB 3.5" Floppy Disk Drives

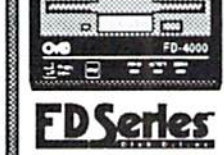

**IIIYPO** 

\$20.00

The FD-2000 and FD-4000 disk drives utilize today's latest 3.5 inch technology. FD-2000's support 800K (1581 style) and 1.6 MB (High Density) formats, while the FD-4000's offer support for the 3.2 MB (Enhanced Density) format as well. Fast and reliable, they support 1541, 1571 and 1581 style partitions, Native Mode partitioning and can actually read and write 1581 disks. FD's feature built-in JiffyDOS. SWAP button and optional RTC. High capacity, speed and compatibility make the FD right for

every application, including GEOS.

Speeds up disk access by up to 1500% while retaining 100% compatibility with software

Speeds up Loading, Saving, Verifying, Formatting and Reading/Writing of Program, Sequential, User and Relative files unlike cartridges which only speed up Loading and Saving of PRG files Built-in DOS Wedge plus 17 additional features including file copier, text dump, printer toggle, and redefinable function keys make using your computer easier and more convenient

ROM upgrade installs easily into most computers and disk drives. Supports C-64, 64C, SX-64, C-128, 128-D, 1541, 1541C, 1541-II, 1571, 1581 and more. 128 system supports both 64 and 128 modes and upgraded Kernal routines.

#### **Creative Micro Designs, Inc.**

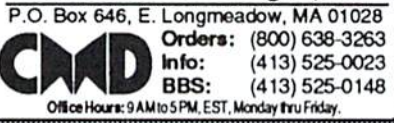

### View From The Underground  $b\gamma$ Brian Crosthwaite

This has been is one heck of month. Check out what has gone down, commodore decided to liquidate some of it's assets in order to stay a float. The Grapevine Group scored big time. You've probably seen the ads -- check out the one here in dH. Note the item called the commodore C65. A C64 with 128k of RAM expandable to 8 Megs, runs around 3.54 MHz VGA resolution via the VIC III chip! Top it all off with a 1581 drive built in! Brand new -- no documentation.

More news from the front, commodore will still be making the commodore 64 available in Europe and elsewhere, but not here in the US. Except through Software Hut. I guess they will be piping in C64s and drives as well as possibly some C128s.

Have you heard of the Commodore board of directors ousting plan? It seems as though some people (stock holders. Commodore market place supporters, users, etc.) are not too happy with the present state of Commodore. The word out in the street is to buy Commodore stock and clear out the present board of directors, including you know who. More on this as the story develops...

Gazette moves out of Compute and on to it's own disk!

Mean while geoVision International is no more. We have the official word and this may not be the end of it all...

The bad news is OeoWorks will

no longer be making GEOS available for the commodore 64/128. The great news is CMD will be! Check out the interview with Charlie Christianson on page 22!

Roger Gouin is back among the pages of  $dH$  with a furry. His article is not necessarily how feel about the state of commodoredom, but the article will probably make you take a step back for a moment and think. He's got some interesting insights into industry history. Check it out on page 20.

Scot looks at sequencing on his exploration of MIDI! We've got reviews coming out our ears! And Bob travels through gopher holes in the Internet!

Swooow! Too much excitement for one month!

READV.

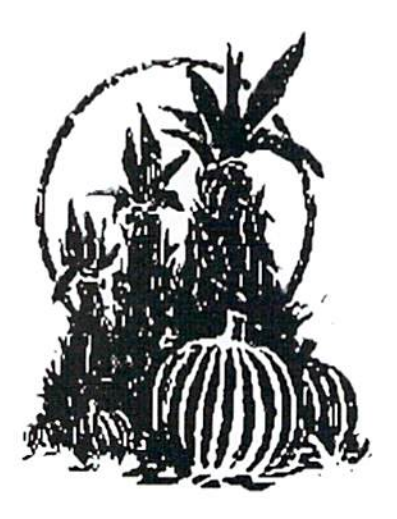

#### Editor-in-Chief **Brian L Crosthwaite**

Managing Editor Mia C. Crosthwaite

Associate Editor R. Scot Derrer

Senior Staff Photographer **Brian L Crosthwaite** 

Layout & Design Brian L Crosthwaite, Mia C. Crosthwaite  $\mathcal{R}$ R.Scot Derrer

dieHard, the Flyer for commodore 8bitters is published 10 times per year, on a monthly basis except for bi-monthly issues in January/February and July/August by LynnCarthy Industries, Inc. P O Box 392, Boise, Idaho, 83701-0392. Printed in U.S.A.

Subscription Rates: Single copy price \$1.75, \$15.00 for 1 year subscription for U.S. and possessions; Single copy price \$3.00, \$25.00 for 1 year subscription for Canada (in Canadian funds); and \$55.00 for 1 year subscription (in U.S. funds) all other countries. The Spinner single copy price \$5.00, S45.00 for 1 year subscription for U.S. and possessions; Single copy price \$8.00, \$65.00 for 1 year subscription for Canada (in Canadian funds); and \$135.00 for 1 year subscription (in U.S. funds) all other countries.

Sorry we cannot return items sent to us, unless you provide adequate first class postage and containers. LynnCarthy Industries, Inc. will not be responsible for any lost materials.

dieHard is copyright 1993 by LynnCarthy Industries, Inc. No part of this publication may be printed or otherwise reproduced without written permission from LynnCarthy Industries.  $Inc.$  The programs within are for the reader's use and may not be copied or distributed. All Rights Reserved. LynnCarthy Industries, Inc. assumes no responsibility for errors and/or omissions, loss of data, or any subsequent damage to computers or systems, or any other form of liability as a result of either direct or indirect use of any information, program or anything in the Mycr or the Spinner known as dieHard. C=, commodore 64, commodore 16, commodore Plus/4, V1C20, PET, CBM, commodore 128, commodore 128D, and such are trademarks of Commodore Business Machines. LynnCarthy Industries, Inc. is in no way affiliated with Commodore Business Machines.

dieHard Volume 2 - Number 10 - Issue 15

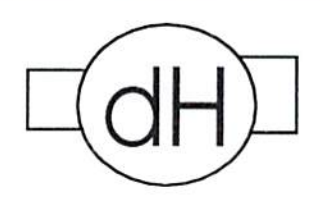

### News

**CMD/GEOS** An interview with CMD!

Compute The new Gazette!

 $C65$ Sea Sixty-WHAT?!?

### PRG

dieHard Slideshow Light Bright Print Note 64 Mailing Jacket our feature program

#### **Basic BASIC**  $10$

Data Storage integers, floating-points & strings

#### Cyberspace Cowboy 19

In and out of gopher holes! Bob has more news from the vast untamed frontier

### CAD for the 64

Computer Aided Design John H. Bounds looks at CAD on the C64!

**MIDI** 

22

32

17

8

Laying down tracks Scot covers sequencing!

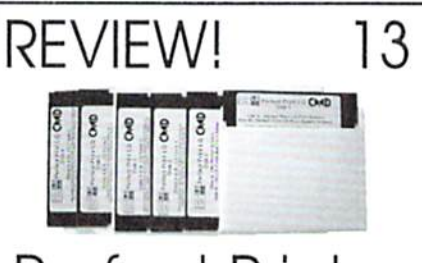

### **Perfect Print**

Is it really perfect? Laser Quality print from a 9 pin printer! Increadible!

## geoMakeBoot

Quick and easy... The easy way to back up your **GEOS** boot disk!

SID Symphony Stereo Cartridge ...and more!

on the future of a new medium 20

> A guest editorial Roger Gouin speaks his mind

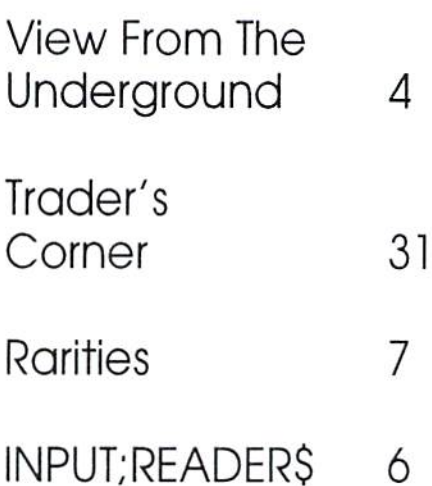

Archaic Computer 24 The Computer Store Of The Past Fleet System 4 24 Cave of the Word Wizard 26  $Q&A$ 27 DOS & Don'ts 29

#### dieHard

the Flyer for commodore 8bitters is written and compiled on commodore 8bit equipment. It is then typeset on a C128D computer using geoPublish. The system consists of a commodore 128D personal computer with an internal 1571 disk drive. external FSD-1 and 1581 disk drives, a commodore MPS 1270 inkjet printer with a CARD?+G parallel interface, a commodore MPS 803 dot matrix printer, an HP LaserJet 4ML with CMD's geoCable compatible cable, a commodore 1670 modem, an Aprospand 64 cartridge port expansion unit, a commodore 1764 RAM Expansion Unit expanded to 512k, Simons' Basic cartridge, HEARSAY 1000 voice cartridge, Super Snapshot V5 cartridge, a commodore Datassette, M-3 mouse, TAC 2 joystick controller, AMIGA 1080 80/40 column RGBI/composite monitor and a commodore model 1701 40 column monitor. Our masters are printed in-house on the HP LaserJet 4ML with GEOPUBLASER1.8. And the magazine you hold now is printed by Northwest Printing, Inc. here in Boise Idaho. Thanks to Douglas Bober and Doug Cotton, for their technical help and to Jim Collette who wrote the driver modes.

#### INPUT;READER\$

I'm afraid you are mistaken about Radio Shack only carrying only three colors of peas which work in the Commodore 1520 plotter-prinler. In the Radio Shacks around here nearly all of them carry both, but they can order cither if they arc not in slock. They come with a TANDY COMPUTER PRODUCTS label on the package and the catalog number for three black pens is 26-1480A, The catalog number for three

colored pens, one each red, green and blue is 26-1481A. Arche M. Hartley of Colorado Springs, Colorado.

Let me offer a small correction and update lo the final question in your September 1993 Q & A dealing with the 1520

primer/plotter. It is very true thai you can buy a package of plotter pens having one each of red, blue, and green pens. They also carry packaged black pens. They cany paper the plotter can use, hut be careful. They have two different paper types, and only one works. Measure your paper first. Ross Cherednik of Tacoma, Washington.

For a long time I used the programs Speedseript 64 and Speedscripi 128. The programs have served me well for a very long time, and still are good ones. It does many of the things a quality word processor should do and it is written for the Commodore printers.

For the past four years I have been using Pocket Writer II which offers some things that my old standby, Speed- script, does not!

There are so many things the PW II can do with a minimum of key strokes. Il compares with Word Star that we used in CP/M some years ago, which incidentally is still on the market. Pocket Writer II does most

everything that I find useful. First of all it offers the use of an optional second screen (ALT KEY) while you arc working IN PROGRAM. The list of all the functions is almost too long to discuss in one writing. One more factor to be considered, if you are working with DFILE 128 as a second program, you will find the sequential data to be very compatible in PW II.

I suppose that I have overlooked other word processors that I have never gotten into since I was busy with my own, but I wanted to point out that PW II has many features that WordStar offered in other computer modes and systems. Since I have an NX 1000 printer that will not REVERSE PRINT, which is one of

> the things that Speed- script with Com- modorc printer could do, I no longer feel that Speedscript fits into my schedule of things here. Charles (Bud) Bearby of Clearwater, Florida.

used Paperback Writer (Pocket Writer's predecessor) for years on the C64 with the 80 column display mode until I wore the disk out!

was happy to see your review of Gary Labels in the August issue. The C64/128 has lots of good public domain and Shareware still available. Letting users know about currendy obtainable resources is where

dieHard can have the most positive impact. One of the best resources of users, particularly those just beginning to seriously use their Commodores, is a user group. Most

> Commodore user groups seem to he dead or dying. I think in many cases the groups have ceased lo be a resource to their members and/or ceased to attract new users. Whal new users? The people who buy the C64s from former users who have now gone to another

system. Our group's membership has stayed in the 75-90 range for the last four years because

we have good visibility and work hard to be a valuable resource to our members. Jim McFarland of Gig Harbor, Washington.

One spot lighting factor used by the Treasure Valley/Boise User Group, one lord commodore user group here in Boise, is community education classes teaching computer education in one of the local elementary schools. Many of the students don't have computers and are curious about them. They are amazed by what the commodore 64s can do, and many join the club.

It is well known that the commodore RANDOM function (RND) generates pseudorandom number, not a truly random one. As R.C. West explains in his encyclopedia reference guide, Programming the Commodore 64 (Compute! Books, 1085, p. 56), although RND(0) gives a more nearly random result than RND(1), it "may show repetitiveness" especially in short loops.

The following two-liner demonstrates the superiority of  $RND(1)$  over  $RND(0)$  in the above regard. In the first time around  $(A=1)$ RND's argument, D, is 0. Note a definite pattern in the printout. The second time,  $D=1$ , no such pattern emerges.

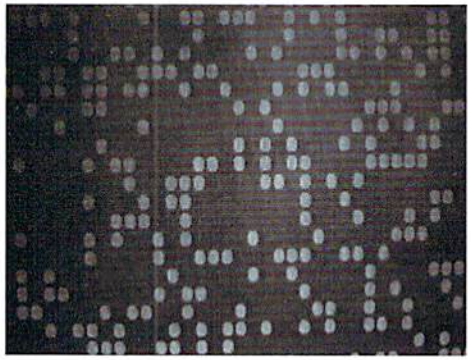

 $REM RND(1)$ 0  $VS. RND(0)$  --RICHARD VAN FRANK 10 FORA=1TO2 PRINT CHR\$(147) :FORB=lTO400: C=INT(RND(D) •1000) 20 POKE1024+C,81 :NEXT:D=1

:FORE=lTO1000:NEXT:NEXT

I doubt that the different means much in a program like dieHard LOTTO (dieHard, September 1993, back page, line 50), but where graphics arc involved RND(0) may produce unwanted patterns. Richard Van Frank of Montclair, New Jersey.

Another good seed for RND is TI, aka  $RND(TI)$ . Random numbers are part of a sequence that start at a random point. These sequences are repeatable, RND(TI) allows for a randomization of the random start. Much like the RANDOM function used by computers like the Timex Sinclair 1000.

READY.  $\Delta \omega_{\rm eff}$ 

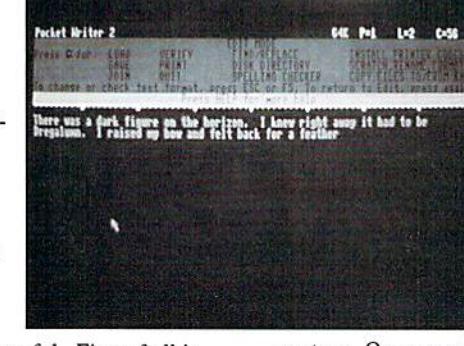

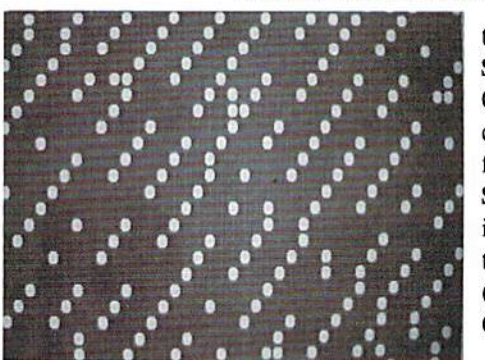

Recently, when picking my son Kristofer up from a friend's house. I stopped at a local thrift store on an inspired spur-of-thc-moment whim. found three books I didn't know existed, all by David H. Ahl. Mr. Ahl used to be the publisher of Creative Computing magazine. The three books arc: The Best of Creative Computing Volumes I  $&$  II and Basic Computer Games. The Besl-of volumes contain tons of computer related fun: articles, programs, trivia, games, and just weird oddments. The games book has 100 basic type-in programs, all very different programs from different sources that David has edited. Now the kicker, all this is pre-1976 stuff! Since Creative Computing Press was the publisher. I am sure the books are out of print. The bio on the publisher is interesting. David H. Ahl has a BS in Electrical Engineering and an MS in Industrial Administration. He consulted with Management Science Associates, worked at Educational Systems Research Institute, and then joined Digital Equipment Corporation where he originated the concept of 'EduSystem' (Educational Computer System). In 1975 he joined AT&T and published Creative Computing as hobby.

Keep those newsletters coming. We love 'cm. C=HUG and UPCHUG sent us some info. It may be coincidence, but both groups remark how Commodore user groups are dying and fading away. If this is true, and we certainly hope it is not, then it only reinforces why dieHard and our friendly competitor magazines, Random, Cee 64 Alive!, LOADSTAR, LOADSTAR128. Compute Gazette, and Twin Cities  $128/64$ , exist -- to service the commodore community. This kind of reactive thinking is not necessary nor docs it entice any sort of comraderie. Things change and numbers fluctuate. Don't fret, believe in what you arc doing, and most of all, Enjoy It! 8-bit machines arc still being widely used and sold worldwide. The clubs who send us newsletters, and you, our readers, indicate that there are a substantial number of cybcr-survivalists out there. The fact that there are seven excellent magazines being published and supported says a lot. Anyway, these two clubs are up and running. C=HUG offers a newsletter and a disk of the month.

UPCHUG P.O.Box 11101 Tacoma, Washington 98411

 $C=H.U.G.$ P.O.Box 404 Fremont, California 94537

This is CYBERNEWS posted by Nymphette on Q-Link (08/13/93).

C NET 128 BBS software is now being distributed by RM Software. We're nol familiar with this software yet, but Brian's been logging onto a BBS in FLA and he says the logic and user fricndlyness of this board is second to none (of course, most boards under go certain amount of customization). If you want further information about it the voice/information line  $\#$  is (201) 843-3116 and the 24 hr BBS  $\#$  is (201) 845-8250 or contact RM Software, <sup>16</sup> Maybrook Dr., Maywood, New Jersey. 07607.

Send us your us your info! If you are in user group and have not yet seen it listed in Rarities, send us a copy of your newsletter and we'll put die Spot Light on your group! Commercial developers and computer shops who support the **commodore** realm, send us information!

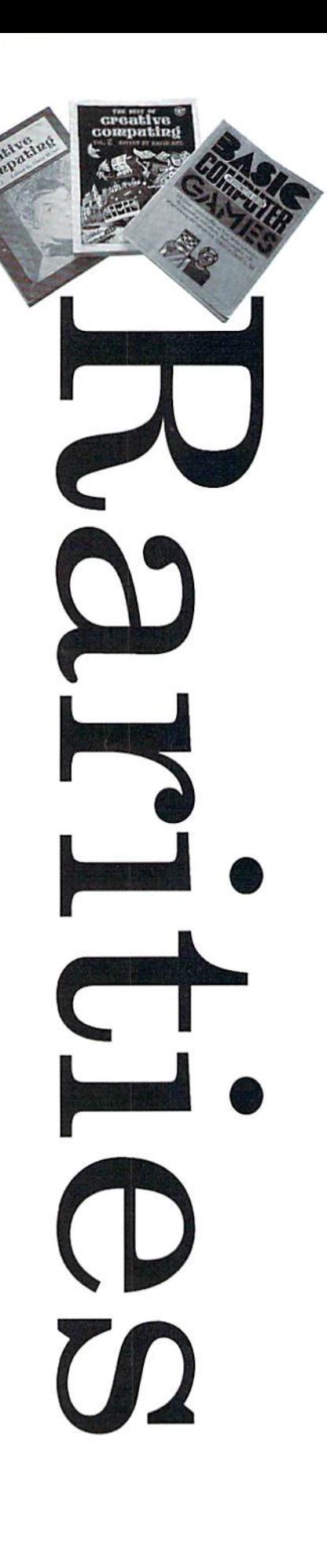

### CAD for the 64  $_{\rm \nu y}$ John H. Bounds

have often been asked if COMPUTER AIDED DESIGN (CAD) is possible on a Commodore 64. The answer is yes -if you have the correct equipment. My equipment includes several C64's with 1702 Monitors, and a C128 with a Magnavox RGBI 80 column Monitor. Disk drives include 1541s on the C64s and a 1571 on the C128. No mouse is used, rather, the cursor keys are used because of greater precision. The current hook up is a VIC1520 Printer-Plotter on the C64's and a Hewlett Packard 7475 six pen plotter on the C128 with an Aprotck RS-232 Expansion Interface which also works on the C64 and V1C20.

Other Hewlett Packard Plotters will also work on commodores with a little interfacing. These include the fairly reasonably priced HP7440 (8 pen) and HP7470 (2 pen) (on the used rebuilt market, see Hewlett Packard ads in want ads of the monthly COMPUTER SHOPPER magazine). Both of these use 8.5 by <sup>11</sup> inch paper as docs the HP7475 which may use either simple 201b typing paper or specially made plotter paper.

Transparencies arc also possible on HP Plotters using special pens and transparency film. The main thing to keep in mind here is that the Commodore VIC1520 Printer-Plotter works on nearly the same language as the Hewlett Packard (HPGL, Hewlett Packard Graphics Language -- the virtually universal plotter and CAD language). The V1C152O uses adding machine tape with a width of 4.5 inches and is very similar to the printer-plotters offered by Radio Shack and Texas Instruments and, in fact, uses the same black, red, green, and blue pens. The commonality of these three VIC 1520-like plotters makes supplies easy to procure.

The drawing size of the art on the VIC1520 Plotter is about 3 by 5 inches which can be reduced almost down to

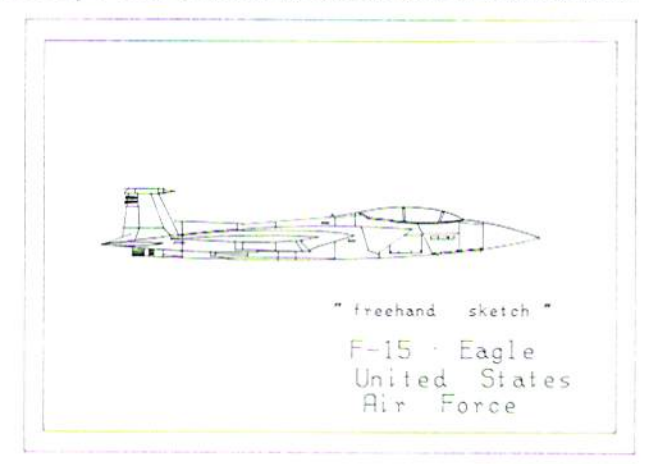

postage stamp size through software instructions. Enlargements can be readily made on a copying machine. Through the usage of the controls on a copy machine, improvements can be made to VIC1520 artwork.

The pen size (width of line) is a very important topic in CAD. The VIC1520 only accepts ihc lmm size while other plotters may uses various sizes (although I use mostly 3mm and 7mm sizes). VIC1520 pens arc ball points while HP pens come in a variety of point types ranging in price and quality. I use mostly nib tips. Colors available for the HP are more extensive than for the VIC <sup>1520</sup> but for CAD usage black is the most common.

There are very few commercial programs available for the C64 and C128 team that rank in calibre to what is

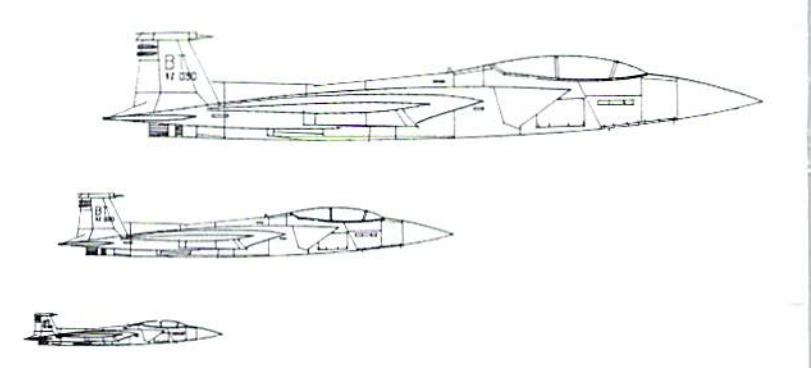

available for the IBM family of computers. The program use is CADPAK PROFESSIONAL, copyright <sup>1986</sup> by R. C. Wainwright. This is the same program writer who wrote CADPAK C64 and C128. CHARTPAK C64 and C128, and CHARTPLOT for Abacus Software. Most of these are on the market still because they arc all excellent and show gond demand.

CADPAK PROFESSIONAL is not on the over-the-counter market and, as far as I can remember, it never was. It can be obtained by contacting R. C. Wainwrighl (Wrighlsoft, P.O. Box 76, Brogue, PA, 17309. Phone: (717) 927-9548.) Another fine program is FLEXIDRAW by Inkwell but it is mostly a dotmatrix or inkjet printer type of program. The plotter driver on my copy is not adequate for my usage because it assumes a line printer mode.

The only way to really do CAD is with a plotter which

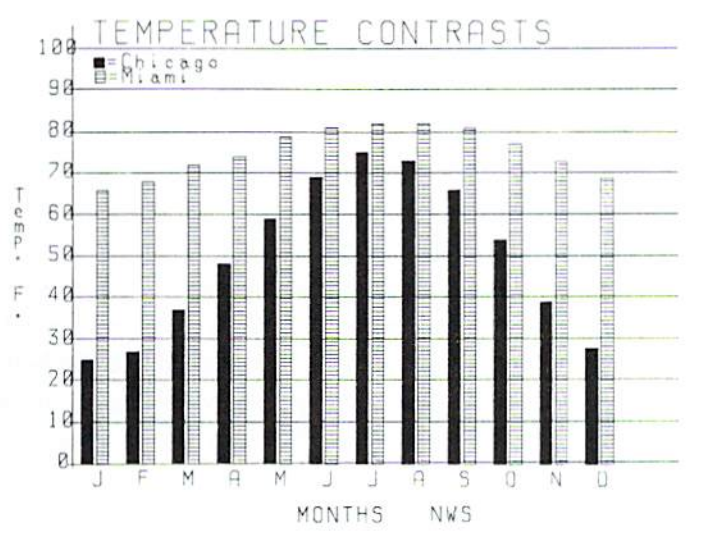

can do vector graphics (one line at a time -- anywhere on the paper) versus bit mapped images which must do one pixel or group of pixels at a time from the top of the page to the bottom -- one row after another, inkjets. Bubblcjeis. possibly some 24 pin dot matrix machines and Laser printers, with their great ability to print one pixel as a very sharp dot, can do as high-quality print outs as a plotter. These other machines also tend to be much faster in printing out a drawing and can cost less than a plotter.

The HP Deskjet results, with the C64 and its programs, are lower quality art with a good many jaggies. If you don't mind jaggies, the results are OK and in very sharp lines. For any computer work with great results there must be harmony between the computer, its peripherals, such as the monitor, the software, the printer drivers, and the printing or plotting device. Perhaps even the operator should be included here, because he or she is the person who musl make all these items work in perfect synchronization toward artistic excellence.

The C64 can do great CAD, but it is the artist who makes the drawing. In the making of this artwork, it is the plotter which is the most important tool. The C64 has the ability if the right software and the proper plotter arc available to ihe artist. I have published VIC1520 graphics so I know it is commercially acceptable.Since the VIC 1520 cAn sometimes be found between \$20 to \$30, cost, should not keep the commodore owner away from CAD. Even rebuilt Hewlett Packard Plotters should not cost much more than \$250-300. Since good computer stores are becoming more difficult to locate, supplies for CAD are not as easy to obtain as regular computer supplies. Drafting supply shops, blueprint stores and mail order arc places io look.

READY.

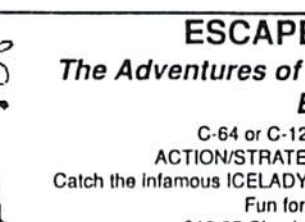

#### ESCAPE ROUTE

Eric Hawthorne, P.I. C-64 or C-128 In 64 MODE ACTION/STRATEGY/BOARD GAME Catch the infamous ICELADY before she crosses the borderl Fun for all ages! \$19.95 Check or Money Order CREATIVE PIXELS LTD. PO Box 592, Library , PA 15129

#### C64/128 PUBLIC DOMAIN SOFTWARE

REQUEST FREE CATALOG or send \$2 for sample disk and catalog (RE-FUNDABLE). Categories include education, utilities, games, business, PRINT SHOP graphics, pre-tested programs and more. Rent for 75c or buy as low as \$1.00 per disk side or for 80° for 70 or more. \$20 order gets 4 free disks of your choice. NEXT DAY SHIPPINGI SINCE 1986

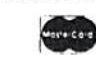

CALOKE INDUSTRIES (Dept. GK) PO BOX 18477, RAYTOWN, MO 64133

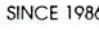

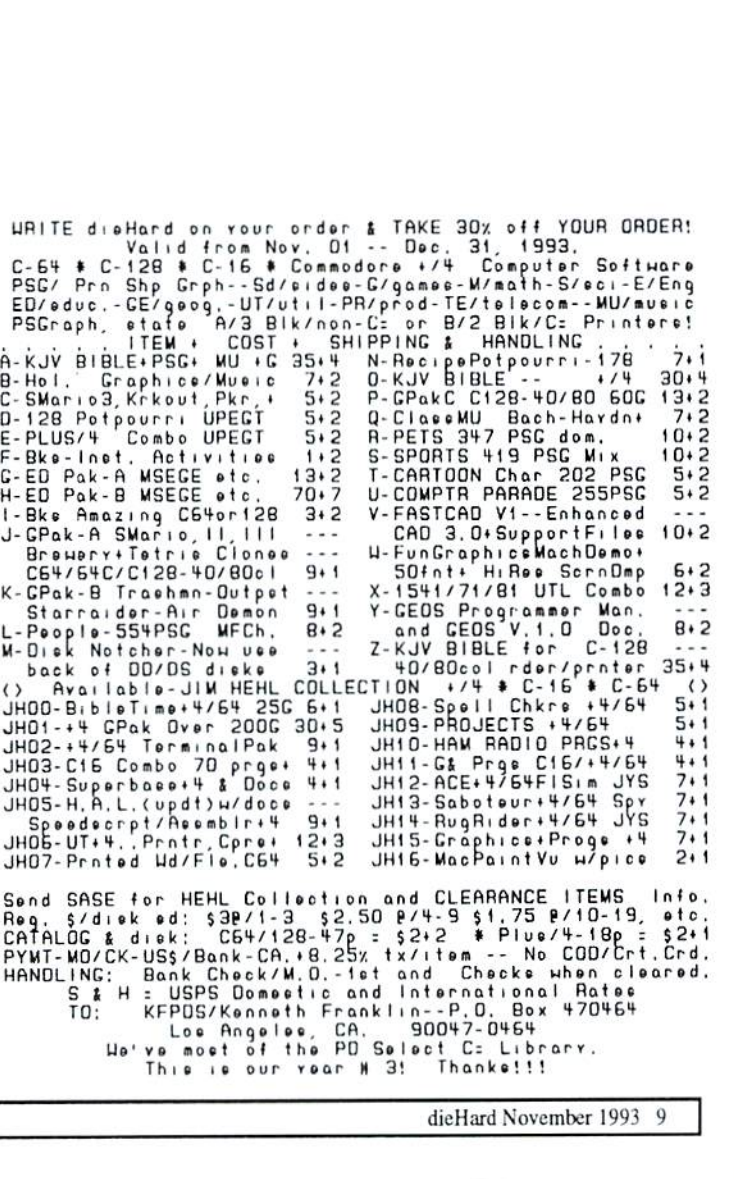

\*\*\*\* COMMODORE 64 BASIC U2 \*\*\*\* **64K RAM SYSTEM 38911 BASIC BYTES FREE** READY.

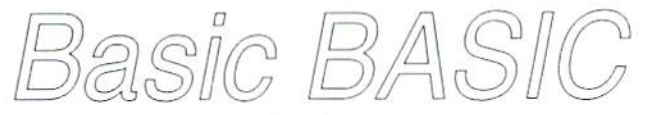

This purpose of this monthly column is to continue the education and knowledge of BASIC programming and the digital environment.. Before moving on to learning more BASIC keywords, let's stop and take a look at data storage and variables. This data storage business is serious. By this mean, the computer is very strict about how it handles data. If you write BASIC programs, it is very important to understand exactly what is going on with your data. The following information may be acquired from the Commodore Programmer Reference Guides, but I'd like to think this column is more fun to read.

#### Data Storage ln Memory

The ways to store data in a Commodore BASIC program are with VARIABLES, and ARRAYS. Sometimes variables can be called constants. Constants arc essentially the same as variables except the data does not change throughout the life of program, whereas the contents of variables can vary or change. To avoid contusion, all data storage activity should be considered as variables. A very efficient way to store variables is in an *array*. These storage methods can store data in three different formats: INTEGER, FLOATING-POINT, and STRING. *Integers* are whole numbers without decimals. Floating-point numbers are in decimal notation representing fractions. Both integer and floating-point data may be signed (positive or negative;  $+$  or  $-$  ). Strings contain numbers, letters, and graphic characters and are also called character strings.

#### Memory Primer

Computers function by using the base-two or binary numbering system. Binary is a system of numbers that can be either  $0$  or  $1$ , on or off. This value of  $0$  or 1 resides in an area of memory called a  $bit$  and there are 8 bits in a  $byte$ . Since a bit can only be a  $0$  or a  $1$ , two bits offer more combinations: 00,01,10,11. Three bits provide even more combinations: 000,001,010,011, 100,101,110,111. If you follow this methodology up through 8 bits, there are a total of 256 combinations. So a byte can represent numbers from  $0$  to 255, or 256 total.

The binary counting system is very similar to our common decimal or base-ten numbering system. The base-ten system designates the rightmost digit as the one's place and can hold a value from 0 to 9. The next digit to the left is the ten's place and can also hold value from 0 to 9 which indicates the number of times the one's place has been used. Each successive digit to the left of the ten's place; hundreds, thousands, ten-thousands, etc., indicates the number of times the previous digit to (he right has been used.

Being slightly different, the binary system has a one's place, two's place, four's place, etc. counting right lo left starting with bit 0. Here are values of the 8 bits in the binary system:

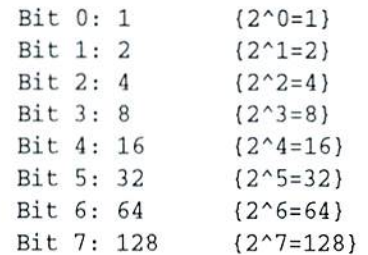

Adding the values of these 8 bits together equals 255, the maximum value of one hytc. If you need to count higher than 255, just use two bytes. With two bytes, 65535 binary combinations (255  $*$  255) are now possible.

The C64 is known to have 64K memory. K is a kilobyte which equals 1024 bytes.  $(64 * 1024) = 65536$ , so the C64 has 65536 byles of available memory (0 to 65535). That's why you see "64K RAM SYSTEM" appear when you turn on the C64. I hope this helps in your understanding of computer memory management. So not to blow your circuits with all of this, I'll save the hexadecimal information until a later column.

#### Integers

Integers arc whole numbers with no decimal or commas. If a comma is used you will sec the BASIC error message  $?SYNTAX$  ERROR IN nn (nn = a BASIC program line number) displayed on the screen when the program is executed. The values of an integer range from  $-32768$  to  $+32767$  and is stored in two bytes of memory. This range of 65535 (32768 + 32767) equals the maximum value the computer can handle when storing an integer. If an integer exceeds this range, the BASIC error message 7ILLEGAL QUANTITY ERROR is displayed on the screen. Unless a minus sign is used, the computer assumes a positive number. Leading zeros are ignored since they would waste memory and slow down the execution of a program. Integer variable names are defined by using a percent sign (%). Here are some examples of integer variables.

 $10 \text{ A}$  = 4  $20$  IN% = 3278  $30 \text{ }C4\% = -629$  $40$  INTEGER  $=75$  $50$  VARIABLE% =  $-3266$ 

REMark: In Commodore BASIC, variable names can be single alphabetic letters ( $A$  to  $Z$ ), double letters  $(XX, SD,$ ER, etc.) or a combination of a letter and a number  $(0 \text{ to } 9)$  with a letter always followed by a number  $(X1, S3, S3)$ V9, etc.). You can use longer names if you want, but only the first two characters of those names will be recognized by the computer. Therefore, two different variables called THIS and THAT will be TH to the computer and considered the same variable. This can cause problems in data integrity so be careful when defining your data storage variables. Also, do not use BASIC keywords as variable names or as part of variable names as this will display ?SYNTAX ERROR IN nn when the program is executed.

#### Floating-point Numbers

The main difference between floating-point numbers and integers is that floating-point numbers have a defined or implied decimal. The decimal designates fractional parts of whole numbers. Again, no commas are allowed here cither. As with integers, leading zeros are ignored and unless a minus sign is used, the computer assumes a positive number. The computer will display up to 9 digits of a floating-point number on the screen. The values of floating-point numbers range from -999999999. to +999999999. (notice the decimal points). This range is determined by the fact that there arc nine displayablc digits and that  $+$  or  $-$  9999999999 is the maximum value the nine digits can hold.

Internally, Ihe computer handles 10 digits of a floating-point number with the tenth digit being used to make rounding decisions. If the tenth digit is greater than or equal to 5 then the floating-point number is rounded upward and if less than 5, the number is rounded downward. If you're expecting truly accurate results of large calculations, this rounding factor is important to consider.

Floating-point numbers arc represented in two ways; Simple Number Notation and Scientific Notation. If the value of a floating-point number is greater than 9 digits then Scientific Notation is the default display on the screen. Floating-point numbers arc defined just like integers except without the percent sign. Here are some examples of floating-point numbers in Simple Number Notation.

> $10 A = 12.67$  $20 \text{ IN} = 3278.314$  $30 \text{ C4} = -.629$  $40$  NUMBER = 1.23456789 50 VARIABLE =  $-3266.58243$

> > 1.5631E+13 letter E

#### Floating-point Numbers Scientific Notation

Don't be afraid. We're just dipping in the mathematical pool for a quick swim. If the value of a floating-point number is smaller

than .01 or larger than 999999999., then that number will be displayed in Scientific Notation. Scientific Notation is just an easy way to deal with large numbers and consists of direc parts: the MANTISSA, the letter E, and the EXPONENT (see Fig. 1). The mantissa looks exactly like a number in Simple Number Notation. It is the left number and can have a decimal. The letter E is displayed to inform you that the number is in exponential form (Scientific Notation) and litcraly means  $*10$  (times 10). Following the letter E is the exponent number and represents the number of places the decimal point needs to move right  $(+)$  or left  $(-)$ .

Both the mantissa and exponent arc signed numbers. The exponent number on the C64 has a value range of  $+38$  to -39. That's a lot of decimal places, more than I really want to know about. As with integers, there is also a value range for floating-point numbers in Scientific Notation form. The largest number allowed is  $+1.70141183E+38$  and the smallest number allowed is +2.93S735KRE-39. When exceeding this range, if a smaller number is calculated, then thai number becomes zero and there is no error message. Should a larger number than allowed be calculated, the error message ?OVERFLOW ERROR will be displayed.

#### Strings

String variables are used to store alphanumeric characters such as numbers, letters, words, sentences, punctuation, and graphics. Any numbers in a string will be considered alpha characters. String names follow

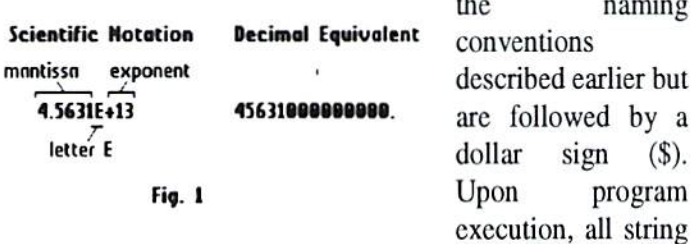

variables arc set to null if no value is designated. Null is the equivalent to an empty string which looks like this: NU\$ = "". Here are some examples of strings.

```
10 A$ = "STRING"
20 Q$ "NUMBERS 12345"
30 SV$ = "LETTERS ABCDE"
40 E6$ = "GRAPHICS"
50 NULLS = ""
```
REMark: Since strings are delimited (surrounded) by quotes ("}. the only way to PRINT the quote symbol is by using CHR\$(34). CHRS is BASIC

keyword that will return the string character equal to the ASCII code in parentheses. ASCII is the acronym for American Standard Code for Information Interchange and references a 7-bit code. All keyboard characters and actions are represented by binary numbers which the computer understands and responds to. This is how the computer understands what you type.

This 7-bit code is a way to interpret these binary numbers into a more universal number set that is transportable from computer to computer. ASCII generally uses 7 of the 8 bits in a byte, with the eighth bit set to zero or used as a parity bit in data transmissions. All the Commodore keyboard characters have an ASCII number and 34 is the ASCII number of the quote symbol. Here are examples of different ways to PRINT the word HELLO surrounded by quotes, "HELLO". Type in the following program and RUN it.

- 10 PRINT CHR\$(34) "HELLO" CHR\$(34) 20 PRINT CHR\$(34); "HELLO"; CHR\$(34)
- 30 PRINT CHR\$ (34) + "HELLO" + CHR\$(34)
- 40 AS=CHR\$(34) + "HELLO" + CHR\$(34)
- 50 PRINT A\$

**BSCHR\$(34)** 

60 B\$="HELLO": PRINT CHR\$ (34)

#### **ARRAYS**

An array is a block of defined memory used to store a series of related variables. Think of it as a Post Office with P.O.Boxes. The array can be defined as an integer, floating-point, or string array. All elements (P.O.Boxes) within an array (Post Office) have the same data type as the array name implies.

The BASIC keyword for defining an array is the word DIM which means DIMension.

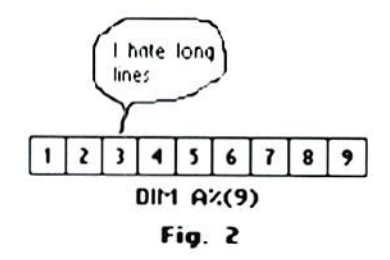

Arrays are stored sequentially in memory and this is considered to be one dimensional (see Fig.2), like one row of P.O.Boxes. The number of elements in an array is referred to as the *subscript*. Here are examples of onedimensional arrays with nine elements.

10 DIM A% (9) : REM integer array 20 DIM A(9):REM floating-point array 30 DIM A\$(9):REM string array

The illusion  $\alpha$ f multi-dimensional arrays can he achieved by how the array is defined.

Illusion because no matter how many dimensions are implied, the data is stored sequentially in memory. For example, to make a two dimensional array with 9 elements (see Fig. 3), you would then define it like the

Nice view

 $1,2$ 

2,2

 $3,2$ 

DIM AX(3,3)

 $11$   $12$   $13$   $2.1$   $2.2$   $2.3$   $2.1$   $2.2$   $2.3$ 

 $DIP1 AZ(3,3)$ 

Array - two dimensional

Fig. 4

Fig. 3

 $1,3$ 

 $2,3$ 

 $3,3$ 

 $1,1$ 

 $21$ 

 $3.1$ 

following examples. Now imagine three rows of three P.O.Boxes.

- 10 DIM A% (3, 3) : REM integer array 20 DIM A(3,3):REM floating-point array
- 30 DIM A\$(3,3): REM string array

Now compare the two dimensional array with the one dimensional array. (Fig.  $3 \&$ Fig. 4) They are exactly the same array, just defined differently. Fig. 3 shows three rows

down and three columns across whereas Fig. 4 shows 9 columns across. Fig. 4 is how the computer really stores the array data in memory.

To access and store information in an array is easy. Simply refer to the element you want to display by using the subscript. If there were no subscripts, in order to access the elements of an array, every element would have to be defined with a unique name. Defining and

subscripting an array saves space in a program. Here are examples of a subscript equal to  $15$  and  $6$ .

- 10 DIM A% (15) : REM integer array with 15 elements
- $20 A*(6) = 24:$ REM loads 24 into the 6th element
- 30 PRINT A% (6): REM prints the 6th element

Join TPUG The original Commodore computer club Thousands of disks of PD Software C64 • C128 • CP/M • GEOS VIC • PET • Amiga • MS-DOS Toronto Pet Users Group, Inc. 5334 Yonge Street Box 116 Willowdale, Ontario, Canada M2N 6M2 Catalogs \$1 - Specify computer model!

> A three dimensional array is larger yet. Imagine three rows of P.O.Boxes with three boxes across and three boxes deep (see Fig, 5). Here are some arrays with 27 elements. Notice that line 10 is a three dimensional array,

> > line 20 is two dimensional. line 30 is one dimensional. and that they all have 27 elements.

10 DIM A% (3, 3, 3) : REM integer array 20 DIM A(3,9):REM floating-point array

```
30 DIM A$(27): REM string array
```
Fig. 5 The figure to the left shows an array with three rows down, three columns across, with three depth positions or levels.  $3 * 3 * 3$ 

 $= 27$  so there are 27 elements in this array. You can dimension arrays further (DIM a  $(, b, c, d, e, f, etc.)$  ) and theoretically indicate the array has more than three

dimensions.

To be continued...

If you have any questions or comments concerning this or any other BASIC concept,

READY.

feel free to drop me a line at: dieHard, Basic BASIC, P.O.Box 392, Boise. Idaho, 83701-0392.

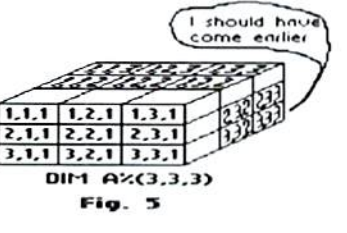

# REUIEW! REUIEW! REUIEW!

### PERFECT PRINT Laser Quality GEOS Print System

by Thilo Herrmann 1991, 1992 CMD

49.95 plus postage Creative Micro Designs, Inc. PO Box 646 E. Longmeadow, MA 01028 (800) 638-3263

reviewed by R. Scot Derrer

This is fun. I get to totally control one page of dieHard; fonts, format, printing, everything. It's not that Brian isn't a brave and trusting soul, he is. It is because we want to present to you a review of CMD's Perfect Print LQ Print System for GEOS that sufficiently demonstrates the power and quality of this product. So, forsaking GeoPublish and the laser printer, this review is printed by the Perfect Print LQ System on my 9-pin printer so you can see what it can do. Here is software allowing high quality printing for 9 and 24 pin printers using geoWrite that rivals laser printers. Two versions of Perfect Print are available. The standard package is two disks with 7 fonts. The complete package has four more disks representing Font Collections 1 and 2. We received the complete package. Font Collection 3 and the Border Font disk have not arrived at our offices yet, but we'll review them soon.

The manual is thorough, organized, and caters to the need of having to print something immediately. There is no index (sorry Brian), but the Table of Contents is very explicit. The Perfect Print LQ System is addressed conceptually in detail. Printer support is impressive and the list of printer drivers covers a wide range of 9 and 24 pin printers. There are examples of all the fonts in one point size printed in the back along with the font ID# and other point sizes available. There's even a Border Font for creating boxes around text, which is a neat idea.. All in all, it is a solid manual with everything you need to understand and use this system.

Understanding the concepts of LQ (laser quality) and HQ (high quality) is the system's foundation and strength. With HQ interpolation drivers. GEOS applications outside of geoWrite (geoPublish, geoPaint) can have high quality printing. The HQ drivers are the only print drivers that use all 24 pins on a 24-pin printer. Printing with HQ drivers and 9-pin printers is very fast and high quality. For geoWrite, the LQ Perfect Print System and LQ fonts. without any printer driver, produces even higher quality printing on both 9 and 24 pin printers.

The six disks contain the LQ Print System, 100 HQ printer drivers, nine font utilities, 4 HQ fonts, and 45 LQfonts. The Font Utilities are intriguing, but unfortunately only run in 40 column mode. I don't think I would use them that often, but I did get to use the FontScratch program which lets you delete unused point sizes from fonts, freeing up a Lot of disk space. This was necessary to create this document and store all the necessary files on one 1571 formatted disk. If all you have is a 1541 disk drive, you'll find disk space disappearing quickly using this system. The other font utilities are FontMove, FontCreate, FontZoom, FontSplice, FontHide, FontDistance, FontAdjust, and FontSize. An older Public Domain version of Jim Collette's Font Editor is included with reference in the manual to a newer, more reliable version available from CMD on Collotto Utilities Disk.

When using Perfect Print, the improvement of the print quality is much more noticable for 9-pin printers than for 24-pin printers. CMD recommends using a parallel cable with 24-pin printers to accelerate printing up to 40%. The speed is only labout 5% faster when using a parallel cable with 9-pin printers. If you purchase this system and are interested in parallel cable, it is best to contact CMD Technical Support for more information. did call with some questions and Charlie Chrlstlanson and Doug Cotton treated me very well.

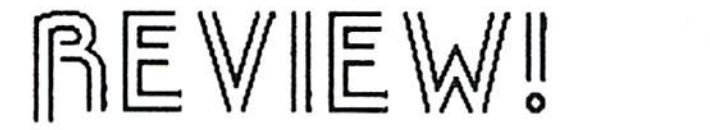

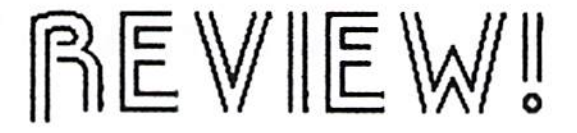

For intricate control over the LQ system, there are Configuration Files in geoWrite format. **These** files may be edited and changed affecting the way Perfect Print works and the way the printed output The three types of Configuration Files are connection, printer adaptation, and parameters. looks. Most software purchased these days is not open-ended like this, so the option and opportunity of such control over printed output really impresses me.

The history of this system originates in Germany with a fellow named Thilo Herrmann. For CMD to offer it in the U.S., a lot of translating and conversion was necessary. As you can see, the resulting print quality is amazing for 9-pin printers. The combination of the LQ System, LQ Fonts. HQ printer drivers, and parallel cable breathes another new life into the world of CEOS and commodore. The quality of the complete package at such a low price makes the Perfect Print LQ System for GEOS a very usable and worthwhile purchase.

Now to explain this document. The following LQ fonts were used in the text: Stalk 42 pt., Trek 24 pt., Future I 18 pt., Rustic 18 pt., Roma III 14 pt., Paprika 45 pt., Roma 9,12 pts., Shadow A BLQ 5,13 pts., BSW 128 9 pt., Cory 12 pt. and the following 10 point LQ fonts; Roma, University, California, Barrows, University, and Peignot. At the bottom of these two pages are diellard's page number boxes, both of which are geoPaint grahpics imported into geoWrite. On page 13, the text in the box is Roma and on page 14, the text in the box is LW\_Roma. On the bottom of this page is the Perfect Print price list and the Border Font. Notice the side-by-side tests of HQ printing to unenhanced geoPaint printing. Quite a contrast.

The system used to create and print this review is a C128-D with internal 1571, 1750 REU, Star NX-1000 RAINDOW 9-DIN DRINTER, PELIKAN RIDDONS, AND XETEC SUDER CRAFIX INTERFACE. THESE TWO DAGES WERE DRINTED USING A NEW RIDDON AND THE HIGHEST DENSITY DOSSIDLE IN THE PERFECT PRINT LO PRINT SYSTEM. PRINT TIME FOR both pages totaled 54 minutes.

**Example of the Border Font wrapped** around text

Using border fonts is a challanging and rewarding  $\mathbf{p}\mathbf{r}\mathbf{p}$  – cess. The manual explains it well. All it takes is following the instructions and a little experimentation.

CMD's Perfect Print LQ Print System for GEOS **Standard Package** \$34.95 (2 disks) **Complete Package** \$49.95 (includes Font Collection 1 and 2) Font Collection 1, 2, and 3 \$ 19.95 (2 disks each) **Border Font Collection**  $$19.95(1 \text{ disk})$ **Parallel Printer Cable** call CMD for information Shipping costs must accompany all orders.

Be sure to see CMD's complete ad on page 3 of dieHard.

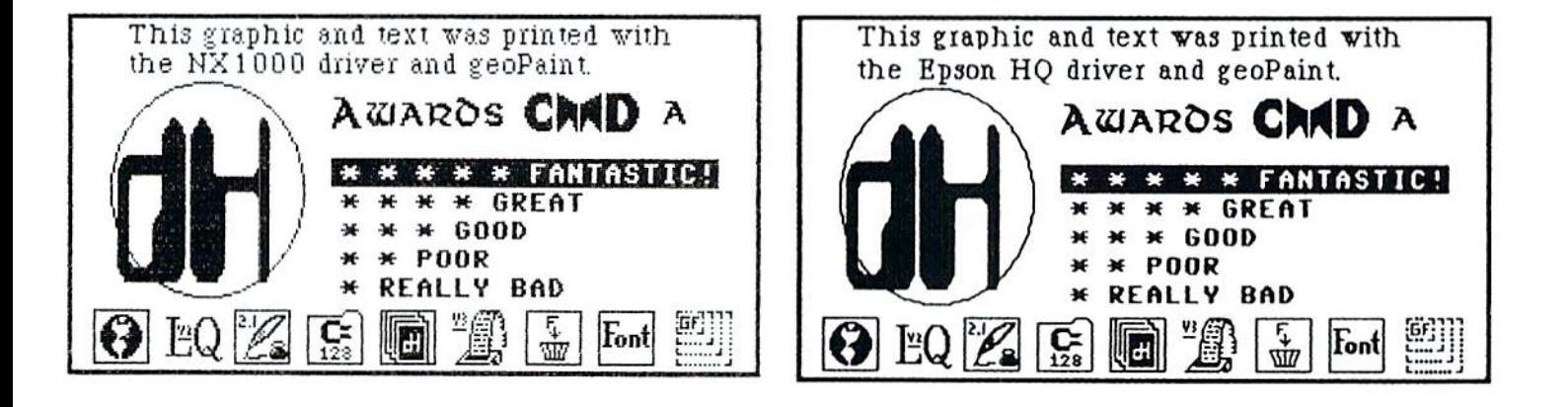

#### geoMakeBoot

\$12.95 (Plus Postage. Creative Micro Designs, P.O.Box 646, E. Longmeadow, MA 01028 {phone orders: (800) 638-3263})

Reviewed by R. Scot Derrer

Woncrful, woncrful. woncrful

CMD is a wonderfully supportive company to C64/C128 and GEOS users as their product line indicates. With geoMakeBoot available for a mere \$12.95, you can easily create back-up GEOS64/128 boot disks. The instructions arc short, concise, and easy to follow. A boot disk can be created for the following devices: 1541 (all models), 1571, 1581, CMD HD Scries hard drives, CMD RAMLink, and PPI RAMDrivc. Disk drives have to he device 8 or 9.

My setup consists of a C128D, 1541, and 15X1. CMD recommends using only one side of a 1571 disk to avoid booting problems so I chose to create a 1541 boot disk. The first step is to boot your own version of GEOS and format a blank disk. You then copy DESKTOP, Configure, and your printer driver files to the blank disk. From the CMD geoMakeBoot disk, copy the GEOS128 and geoMakeBootl28 files (or the C64 versions) to this same disk. On the new disk, double-click on the geoMakeBoot file and within 20 seconds, the back-up boot disk is ready to use.

# REVIEW

Testing my new boot disk was exciting. It was almost too simple to create and would it work? After typing RUN "GEOS128" and pressing RETURN. was quickly presented with screens of garbage, a slight pause, and then VOILA!, GEOS. A nice change is the display of 03/23/92 01:00 PM in the GEOS Menu date-time field instead of the all too familiar 08/22/88 01:00 PM. Evcrylhing in my GEOS system works fine and I can sleep better knowing I have reliable back-up GEOS boot disks. My only loss is having GEOS autoboot and my attempts to make this disk an autobooi disk failed. The trade-off of having reliable back-ups greatly diminishes that loss. This one rates:

\* \* \* \* \*

#### HP LaserJet 4ML

1993 Hewlett Packard \$999.99 (Office Depot and other office super markets)

reviewed by **Brian L Crosthwaite** 

This printer was set up on commodore 128D with CMD's GeoCablc compatible cable.

Escape codes do not come with die printer, however if you have access to a fax machine (I used the print shop's where we have our copies printed), HP will fax the codes to you. The codes for this printer arc short and sweet {sounds like we arc going to be doing some tech-know-how articles on accessing both PostScript and PJL fonts from word processors other than geo-Write).

This printer has both parallel and serial ports. The Bi-Tronics interface is Centronics compatible. It can communicate both ways, providing the software you use can listen as well as talk. The serial interface is the 8 pin ApplcTalk network plug. This port is adaptable to the 9 pin DB sub, so if you want to use it with

GEOPUBLASER all you need is serial interface and the adapter.

Well, the serial interface for the commodore user port may be very hard to find. Back to the geoCablc. CMD also has a disk that can be very valuable. Collette Utilities. This is a collection of some of the best utilities for GEOS ever created, from the mind of Jim Collette. One of which is Patch.GC for use with

gcoCable. This program will patch GEOPUBLASER to to send the information for the PostScript output of GEOPUBLASER to the geoCablc as a parallel signal. You will need the right version of GEOPUBLASER and geoPublish to make it work. The one that comes with your gcoPublish disk is not the right one. Don't ask me, it may have been a choice to make it die most compatible for all. The two disk set of geoPublish needs GEOPUBLASER1.8 and the older one disk version needs GEOPUBLAS-ER3.10.88. Both are available on Q-Link, and hopefully soon to be available From CMD. Patching with geoLaser is easy. You can use the one found on GEOS2.0

The 4ML is small, with foot print of 14 inches by 14 inches. It stands about 7.5 inches high. When the printer has not been in use for 20 minutes it will automatically shut off. When you send it document it will automatically turn on.

The control panel is very simple -- one button. This button does different things depending upon the state the printer is in. If there is data left in the printer it will send it out via printout or purge, depending upon what the data is. It will test the printer when the printer is on and ready. If you hold it down for more than 10 seconds it will print out PJL and PostScript font and information sheets. If there is paper in the paper path

it will send it out.

The control button does not allow font selection, landscape selection or an other conventional control over the printer. These are all done via the interface ports. The software you use will initialize the printer accordingly. If your software docs not allow this type of communication, you may not he able to use it with this printer. Accompanying the printer are two disks with print drivers and mods for those 90s computer systems -- MS-DOS & Mac. Who'd of thought that just about any computer that could talk via Centronics or RS-232C path would ever be used with this printer. Oh, say, a C128D used to produce a magazine. It could happen!

Many word processors allow you to set up print drivers via a text file that the word processor gets it's information from upon boot up. This is why I highly recommend getting the fax of escape codes, you will need them. There are no codes, however for bold, underline et cetera. The printer looks at bold Helvetica as an actual font rather than an enhanced font, at lest in PostScript mode. There is no cartridge port for font or emulation cartridges. Other HP LaserJets can take third party as well as HP cartridges. These allow for emulation of Epson FX-80 and other printers as well as fonts other than those resident in the printer. This may be a major set back if you had planned to

# REVIEW!

use these capabilities.

There are four status lights. READY, DATA. PAPER, and ERROR. Different light combinations signify different printer states. If it confuses you, there is a sticker that you can place inside the toner cartridge door.

For a sample of the print out from this printer see the magazine you now hold. dieHard is primed using this printer.

There are two paper paths, one for conventional copy/laser type paper and one for heavier materials like trancparencys and the like.

With 4 megabytes of memory, 4 pages per minute and being one of the lowest costing PostScript printers available, this one rates:

\* \* \* \* \*

#### HP DeskJet 500

1993 Hewlett Packard \$299.99 (Office Depot and other office super markets)

reviewed by **Brian L Crosthwaite** 

have been using this printer since March of this year. We printed the March and April issues of dieHard on it If you want lo get great graphics print outs, with no

lines, and truly black print out, this printer will do it. You can use it out of the box as 75 dpi printer (it really prints 300 dpi) or you can get third party emulator cartridges and simply use it as you would any other printer. With an Epson FX80 card you can have 80 cpi and use it with just about any graphics and word processing package.

The printer was setup with a CardCo B interface, all dip switches off, and used with GEOS. mainly geoPublish. The print driver is the LaserJet Parallel, for use via the Centronics port. This printer also has <sup>25</sup> pin DB sub for RS-232 communications.

This printer is very quite, stores its own paper in its self-feeder and is a dream to use, giving it a rating of:

 $* * * * * *$ 

#### SID Symphony Stereo Cartridge

Dr Evil Laboratories <sup>1988</sup> CMD \$39.95 (Plus Postage. Creative Micro Designs, P.O.Box 645, E. Longmeadow, MA 01028 (phone orders: (800) 638-3263})

reviewed by **Brian L Crosthwaite** 

This is something that has to be experienced with the car. You read the name right, it is a second SID chip to allow your C64 or C128 lo fill a room up with stereo sound. A simple cartridge that plugs into you cartridge port with jack to run a patch cord to your stereo. Simply run your normal sound out to the other channel and you're set. The software for this cartridge may all ready be in your collection. The Stereo SID Player vl0.3 by Mark A. Dickcnson comes with it along with some of the best SID files I have ever heard.

Compute!'s Music System for C64/128 by Craig Chamberlain set the standard for SID files and that is what the Stereo SID Player piays. The program will load a .MUS and a .STR file to play two SID files at once lo create stereo (pictures and words are often added to enhance the experience). If you only have one (.MUS) file it can be played in stereo as well.

Since it uses an industry standard, you can find many of these files in ihe Public Domain. Check your local user group or any commodore area on many BBSs. Q-Link, for example, is loaded with hundreds of files to delight your ears.

There is no soldering, clipping or crimping. Just plug it in and you have two SID chips installed:

 $* * * * * *$ 

READY.

# MIDI

welcome to the world of MIDI. This is the second of a series of articles about Musical Instrument Digital Interface technology and what you can accomplish with it. Last month, several aspects of MIDI technology were briefly presented. This month we'll take a close look at sequencing. Sequencing is considered by many to be the most important function that MIDI offers. The ability to create quality, marketable music at home is a growing technology that has consumers excited and some Music Recording Industry executives fearful.

#### Sequencing - Recording Music On A Computer

For years, audio recording technology has been (and still is) accomplished by recording music to audio tape. This is usually done in recording studios over periods of days to months or 'live' in a concert hall during a performance. Sequencing is the same process except it done digitally in computer memory instead of on audio tape.

With a personal computer, multi-timbral synthesizer, MIDI interface, MIDI software, and external sound system, you can have a very powerful multi-track recording studio in your own home. Connecting the system configuration requires only two MIDI cables from ihc synthesizer to the MIDI interface and computer (see Fig. 1). Since the synthesizer has an internal MIDI interface, the external MIDI interface connected to the computer translates MIDI data into a format the computer can understand. It should be mentioned that in place of a synthesizer, any MIDI instrument, such as MIDI guitar, bass, violin, or accordion wilh a sound source, will suffice.

#### To Mulli-Timbral Or Not

Almost all of the synthesizers manufactured in the last ten years have MIDI connections. It is now considered a standard. What isn't a standard though, is multi-timbral capability. A multi-timbral synthesizer has the ability to send and receive information through the MIDI cable for more than one voice or

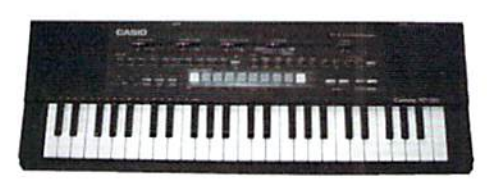

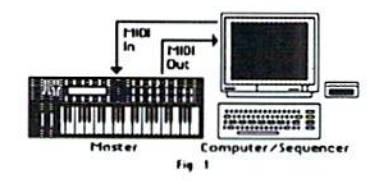

sound. Synthesizers that are not multi-timbral can only send and receive information for one sound. If the synthesizer is not multi-timbral, you can only record, manipulate, and play-back one sound on one track. This is ralher limiting and, except for MIDI event editing capabilities, a simple tape recorder does the same thing.

As you might expect, synthesizers with multi-timbral capability cost more than those without it. Fortunately, companies like Casio manufacture some adequate, multi-timbral synthesizers that cost under \$1,000. I am not suggesting that the inexpensive route is the way to go. You usually get what you pay for. Your own requirements, needs, and whal you are willing to afford should dictate whal you

purchase. Just know that multi-timbral capability is much more versatile. With it you can record drums, bass, piano, strings, etc. on different tracks and then play-back all the tracks at once to hear your 'ensemble'.

#### Sequencing Environment

There are three ways to sequence your

music. Sequencing software for your computer, some synthesizers have built in sequencers, and there arc sequencers like the ones built into synthesizers, that have no keyboard (see Fig. 2). Despite the different machines you can choose lo sequence on, the sequencing process is usually the same. The sequencing environment is similar to a recording studio, like a word processor is similar to a typewriter, only more versatile and software driven. The main function of sequencing is sound manipulation which includes recording, editing, and play-back. It's almost like programming where you have input-processing-output. There might he some extra capabilities available like score printing and sample (raw sound) processing. Again, it depends on what you purchase.

The sequencers with and without keyboards attached are basically a Sequencing Operating System. The sequencing software is internal and stationary, encoded on the ROM memory chips., like Direct Mode in the C64/128. It's there when you turn it on. Sequencing software, on the other hand, has to be loaded into a computer, is quite easy to use and generally more powerful than internal sequencers. Fortunately for us, there are several brands of sequencing software available for the C64/128.

#### **Track Management**

**HATALOG** 

Recording music on a sequencer is essentially track management. A track is an area of memory where you record. Sequencers have anywhere from 4 to more than 200 tracks available. To record on one track or many

> tracks requires making a few Up-fronl decisions. You need to decide what sound or instrument is on what track, how long the tracks are, what time signature the music is in, and how fast the tempo is. Once you

determine these parameters, you can tell the sequencer to begin recording and enter your music from your MIDI instrument. Most of the sequencer instruction manuals I have seen have fairly-easy-to-understand How To Record

dieHard November 1993 17

.sections.

After recording the first irack, it can be listened to, edited, re-recorded, or deleted. Recording successive tracks is easy. Just repeat the above actions for the additional tracks. While you do this, you hear the music play from the previously recorded tracks. It doesn't matter if you are an accomplished musician or not

because you can record at any speed. To assist in recording at a consistent lempo, most sequencers have a 'click track' which is similar to a metronome. I tend to take time to chart or

map out my ideas on paper before I begin my recording project. If you like, create your own specification sheets to suit your specific sequencing needs (see Fig. 3).

Stereo System

**Him 333** 

Another aspect of this is sequencing wilh little or no track management. This is where you can use the sequencer as you would a tape recorder to capture musical ideas as you invent them. It is done without previous preparation -on the fly. Choose the sound, track length, and lempo, activate Ihe sequencer, and improvise, go for il. When you're finished, you can save it, edit it, listen to it for ideas, or erase it and start over. For me, this is a great way to save my musical ideas while fiddle around on my keyboard. Then I go back and listen to what I've done and see if there is anything that can be developed into a full musical piece. I throw away much more than I keep.

#### A Pseudo-Recording Session

OK, you've made all ihe important decisions concerning your pending sequence. Now it is time to begin recording the music track by track. What instrument do you record first? This depends on what you are comfortable with and you'll have to sequence a bit to find out what works best for you. The type of music may also dictate how lo do this. For rock-type music I record either the drums or bass part first. Or maybe I'll play the piano part first, add the

drums and bass parts, then go back and erase and re-record the piano part. Orchestral music tends not to have consistent drums and bass, so the melody or supporting instruments may be recorded firsl.

There is no right or wrong way to sequence. It just depends on what works best for the music and you. Whichever order you record in, any of the tracks may be changed later.

#### Music Processing - Editing the

Sequence

Once the sequence is completed, it may be

edited and manipulated in many ways. Here is where the real power of MIDI comes in. Editing your musical piece is very similar to using a word processor. Using cut and paste options, you can add, copy, move, and delete portions of the music. Global changes may be made, such as changing the key of the music, changing the tempo or the time signature. These days, any

MIDI

**MIDI**<br>Dut

Computer/Sequencer

sound imaginable is available on CD, cassette, or diskette. It's a toy store for sounds. Because of MIDI, you can reassign different sounds to

Fig. 4

Master

It is much easier to perform editing functions on a computer with a large monitor than on the tiny synthesizer display windows. I tend to use the internal sequencer with tiny display on my Pcavcy DPM3se synthesizer for recording my impromptu musical ideas. For more detailed work on the sequence, a computer and monitor provide a better environment to work in.

Upon completion of sequencing, editing, and saving the sequence to diskette, it is simple matter to put your music in a medium that you can share, market, or just listen to. All you do is let the sequence play while you record it on tape via the output channels on the synthesizer. Downloading the sequence to tape involves having the whole system - sequencer, synthesizers, and external sound system

MIDI cables carry only performance

different tracks to see what it sounds like.

Output

川带

Input<br>L

Achieving A Final Product

connected (sec Fig. 4).

you do get serious, or even jusl semi-serious about it, you might want take the time to educate yourself in composing and performing music so your compositions will sound authentic.

As I mentioned before, there is C64/128 MIDI software, peripherals, and sounds available from a few sources and the good news is, it's not too expensive. MIDI instruments are available

> from your local music store or by mail order. You can contact the following vendors for catalogs and prices. Be sure to tell them you read about it in dieHard.

#### READY. 22

**MIDI Software and Supplies** 

MIDI Software P.O.Box 533334 Orlando, FL32B53-3B4: (407)856-1244

**SOFTpacific** 12240 Ferris Blvd. Suite A157 Moreno valley, CA <sup>92557</sup> (714)242-0454

DR. T'S Music Software 100 Crescent Rd. Needham, MA 02194 (617)455-1454

Soundware 200 Menlo Oaks Dr. Mculo Park, CA 94025 {£00)333-4554 (415)328\*57?)

Past Fingers Music Software P.O.Box B74t Rockville Centre, NY 11571 (516)536-0298

#### **MIDI Sound Sources**

Sound Source Unlimited 2985 E. Hillcrest Dr., Suite A Westlake Village, California 91362 (800)877-4778

#### MIDI Related Publications

Electronic Musician P.O.Box 41525 Nashville, Tennessee 37204. (800)888-513?

Keyboard P.O.Box 58528 Boulder, Colorado 80322-S52S

#### Date: <u>18/5/93</u> Title: <u>di</u><br>Measures: <u>64</u> Tempo:<br>Track Instrument:<br>© Drums  $-64.$  solo 11 - 48 Brass  $-44$ String: 41 64  $\overline{v}$ **Lend Cuitor** Fig. 3

becomes another part of your **Example 12** Here: **But minimary** purchasing decision. Stereo<br> **Theorytes:** headphones are an invaluable headphones are an invaluable tool throughout the sequencing process. Using them forces you to listen carefully to your music.

#### In Summary

This whole recording process can be as easy or as difficult as you want. The more you use this technology, the better you will get. The goal is to have fun with it. You will no doubt experience some frustration because of the learning curve. Try MIDI sequencing out, even if just for an alternative to using a tape recorder. If

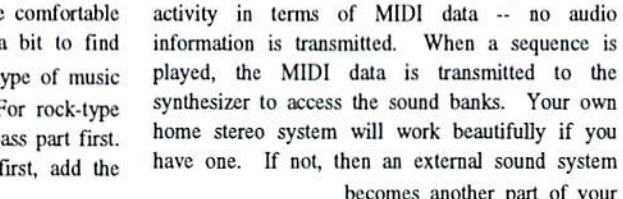

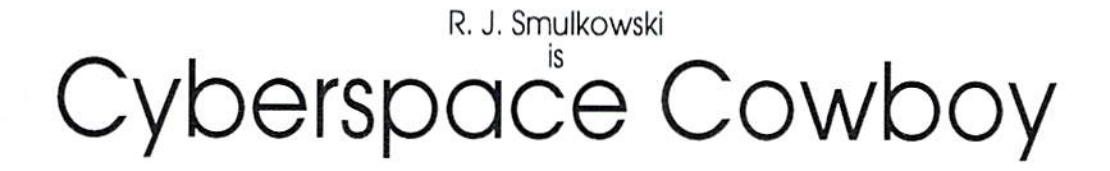

Fear and loathing @ Smith's Big Fun...Rupert Murdoch's News Corp. buys Delphi (maybe)...crawling through Gopher holes on the lnternet...Novaterm 9.4 makes the bigtimc...

Well, yes...and here we go again. Last month we were jumping through Gopher holes on the Internet. A month passes like no time at all.

The big news on Delphi, as of this writing (early September), is the rumored buyout of ihe entire Delphi system -- VAXen, Internet accesses, and all -- by News Corp., headed by publishing magnate Rupert Murdoch. When the acquisition was first announced, Delphi managers were quick to assure users that services and price structures were not about to change, but now, a few days later, one is hard-pressed to find any mention of the takeover in any area on the system. Just one of those things thai make you go "Hmmmm".

Well, folks, I don't think I'll ever go through the hassle of entering those cryptic Internet addresses again. Nosirree, not now that I've crawled through a few Gopher holes and popped up across the continent and even halfway around the world! The Gopher system is a completely menu- driven interface which allows the user to access many Internet sites by simply selecting a number from a displayed list. Just last night I found a lot of gems while prowling the Internet via Gopher.

One real beauty, almost guaranteed to provide pleasure to compuler hobbyists for quite some time, is "The Hacker's Dictionary". For a brief example, let's look at the verb tweak".

TWEAK v. To change slightly, usually in reference to a value. Also used synonymously with TWIDDLE. See FROBNICATE and FUDGE FACTOR.

I think you get the idea. This dictionary is a constantly evolving work, tracing its roots back lo the Artificial Intelligence Laboratory hackers at MIT in the early 1960s.

Downloading files through a Gopher hole is fast, much faster than comparable file might be retrieved from a local BBS. Best of all, when downloading via Gopher, the file comes directly to my home computer, rather than going through the extra time and trouble of planting itself in a temporary holding area in my name at Delphi, which I would later have to download and then make sure to erase anything in my workspace (the holding area I just mentioned) so as not to be charged storage fees.

Shoulda Known Department...

Yep, I should have known better, but the name was so tempting that I just couldn't resist. I mean, what do you do when you are offered a menu option like "Smith's Big Fun List"? Of course I downloaded it, even though I had just finished reading the notice stating that the system had recently been feeling "unwell" and had "lost its marbles". So Smith's Big Fun List of Things to do on the Internet turned out to be 18k plus of nonsense. Jeremy, who appears to be curator of this and other items thai looked particularly (peculiarly?) interest- ing, promises that all the "unwell" files will be restored very soon, and also that they will be available in a variety of formats. You can bet that I'm going to go after this one again.

It doesn't particularly surprise me that some of die Internet's offerings are somewhat less than polished. This is the very nature of the Internet -- it is a constantly growing and expanding network of systems and users. There is no central governing body, or rules committee, or whatever as far as authority figures go. The Internet runs so loose and free and is in such a constant state of flux that some users lovingly refer to it as the "Anarchynet". I think this is part of the Internet's charm -- the fact that it IS a vast and untamed frontier, one which seemingly knows no bounds, and the casual user is a pioneer, a Cyberspace Cowboy venturing into an electronic wild west type atmosphere.

The commodore area's Gopher on Internet has been tested and debugged, it just awaits release. The assistant manager of the commodore area tells me that it actually should have been released for public use by now, and guesses that the delay is tied in to Murdoch's takeover of Delphi. The Cowboy

says "Whoa boys!". Let's back up for a second to the top of this article, where we were assured by the High Sheriffs of Delphi that there would be no rate increases or changes in services offered. Hmmmm...! guess we shall see what we shall see. As it stands, we can always access other commodore sites through Ihe Internet area Gopher, it's just thai commodore area Gopher hole would be so convenicni.

Of course the Internet isn't the only thing happening online. There are ions of local BBSs just waiting for your call. Since it seems to be very much a DOS world these days, I would suggest that C64 users who haven't already obtained their copy of Novaterm do so. Novaterm will allow you to view ANSI art and animations, greatly adding io your enjoyment during visits to a DOS BBS. On a decent monitor the 80 column is quite pleasing, on a lesser monitor you might have to experiment with die background and text colors and tweak the contrast and brightness controls, but trust the Cowboy, it will be worth it. You should be able to find Novaterm on a local  $C=$ BBS, in three files, nova94-1.sfx, nova94-2.sfx, and nova94-3.sfx. The first two  $(-1)$  and  $(-2)$  are the terminal program and its related support files and should be dissolved on to one side of a freshly formatted disk, while nova94-3.sfx is the documentation package and should be dissolved on to the other side of the disk. If you have any problems I'm sure your favorite Sysop will be happy to help, or at least direct you to a successful Novaterm user.

The September issue of BBS Callers Digest Magazine features two full pages devoted to a favorite of many C64 users, Novaterm 9.4. The article comes under the heading "Commodore Connections" and is authored by Gaelyne R. Moranec. (Nice picture, Gaelyne.) I should note here that Ms. Moranec is Editor of CEE-64 Alive! the disk magazine for commodore users, and is Co-Sysop of Ancient Heart BBS in Saginaw. Michigan. Her article offers helpful tips on configuring Novaterm, and goes on to review offline mail readers for both the C64 and C128.

Until next time, I wish you clean phone lines and no busy signals.

#### READY.

The following is the guest editorial opinion of Roger Gouin. The views expressed do nol necessarily reflect the views of die Hard or LynnCarthy Imluxincs, Inc.

I am an engineer by education and profession. Since my engineering school days in Paris. have always dreamed of operating Only directing school day<br>the prais, I have alway<br>computer. I felt early

the future on that a human being could not be complete without the potential to

> increase his or her brain capabilities. This feeling must have been in the same vein as the pioneers

of the automobile industry who

ability to move around this world

For five years owning a C64 (1982-1987), I felt that my original dream was al least in put

longed for the

effortlessly.

**OT** 

Ihe programming side of ihc machines by increasing their complexity or by outright denying access to the innards of the machine itself, which is the case of Nintendo. The question at this point in the development of personal computers is whether the human brain wants only a new form of entertainment or if the brain

looks for new genuine "wings." In order to answer this question I will take a cursory look at the computer's history to see the intent, if any, behind the acts.

#### HISTORY OF COMPUTER DEVELOPMENT

Computers were initially developed to facilitate menial

> calculations, boring tasks that the brain refused to do. Lately it turns out to be a form of entertainment that is no more than pure diversion, the same as watching a soap on TV.

How did the switch happened? When I was in my

engineering school, computers were mysterious beasts that could only be shared hy many users al the same time; "time sharing" was the buzz word of the 60's. It took a few days to write and input a program (in FORTRAN) to make the beast do very menial repetitive arithmetic tasks. recently looked at FORTRAN on my C64 and asked myself how did I deal with such a simple-minded ultra-expensive thing. I also remember my years working at public utilities and wondering about the huge sums of money paid ultimately by the ratepayers for beasts of the kind above ["mainframes" 1b computerese) in

# new medium

realized. But since Ihc introduction of the Amiga and other 16bit machines the dream seems to have gone astray. The Computer Industry seemed lo make a conscious effort to hide

order to accomplish the tasks that nowadays a \$500 machine can do, and can do with a program written in a few minutes!

The very "mystery" of these piles of expensive junk has

hopefully now evaporated, and the magician behind has shown his real face: the lucky IBM founder and his successors -- they succeeded in selling their wares to the US Government on non-competitive basis thanks to the demands of World War II and thanks to the ignorance of civil servants of the time. During the 70's it became fashionable to create entire departments within companies devoted to these piles of junk. So much waste was created that by the end of that decade, the US became less productive, contributing lo the present downturn in the economy. I still remember engineering companies proudly displaying entire rooms wilh bay windows for visiting prospective clients to be in awe of the monstrosities they owned.

Thankfully, 23 years ago (1970), something funny happened in the back rooms of small electronic firms such as Texas Instruments; a new device was born, the "microchip." It had the potential to do very easily, all the menial tasks performed so far only by the "beasts". To defend itself against such an invasion, IBM four years later introduced the "PC" as just a curiosity. This had a pretty good success thanks to the hordes of IBM followers (very much like Dracula had devoted followers once they had their blood sucked!) The PC could be casually programmed by the user. Albeit wilh some difficulty, as the INTEL 8088 chip was complex monstrosity, even though it was only an 8bit (you have to wish for complexity in order to get it). The PC was not an entertainer. It had no color and no sound.

In the same period, simple electronic games showed up, starting with Pong in bars and night-clubs. Atari was born! The 'game' microchip and the 'serious' microchip met in 1982 in Ihe commodore 64, and from this marriage a new creature was born. The computer came with a built-in BASIC shell--casual programming finally arrived (remember that neither Atari nor Apple had that handy).

During the next ten years,

crucial regressive evolution occurred; competitors of IBM were always far in advance and IBM only responded when at last its followers' faith was being shaken, and usually five years later.

The main events describing that period are as follows:

1982 commodore came up with a new machine, the C64, that had fancy color graphics and sound/music systems built-in, and an easily programmable chip, the MOS technologies 6510. For the first time a true entertainment machine combined with casual user programming. Alari and Apple tried similar feats and failed to a large degree since their machines had less memory, graphics, and sound. The response from IBM only came five years later in 19S7 with expensive electronic cards with fancy names as if this was a brand-new technology -- only because by then 70% of Sears shelves were full of commodore software. Again you could have similar or better things at close to the tenth of the price five years before, but not with IBM!

1984 - Apple introduced the Macintosh featuring software that provided a fancy operator interface (much like the Alto introduced in 1973 by Xerox) for 'serious' business users that used features found in 'game' software: aim-and-fire... sorry -point-and-click (business doesn't want to be seen with a joystick so 'mice' were invented. Lately they are back to trackballs, an arcade parlor feature). Bill Gates of Microsoft claimed having "discovered" windows in 1990 only because, after Nintendo sucked the blood out of the commodore market. Ihe only true competitor remaining for IBM and Microsoft was Ihe MacIntosh. Unlike commodore, Apple sued Microsoft on copyrighl grounds and the trial wilh political overtones is nol over yet. This alternative approach in operators interface combined with the use of a complex 16bit

chip made casual programming on that line of machines a real impossibility. Here was the proclaimed intent by Steve Jobs of Apple in 1984: to kill casual programming, that is to provide a machine that is as simple as possible to operate by "sparing the user from the machine inner complications." He felt then that the wish of the public was to give up the programming side of their machine and let only the "professionals" touch it. THIS WAS NOT THE CASE AT ALL!

1986 - Jobs seemed to be right as commodore itself introduced the Amiga with similar features as the MacIntosh. Except that they clumsily added a command line interface as a result of outcry by commodore users who could not stand that casual programming was being eliminated. This was an add-on that died

1988 - Jobs also seemed to be righl as Nintendo appeared to provide "canned" programs without any access for programming while taking cues from ihe commodore's great success in entertainment software.

1990 - Ironically IBM finally won via Microsoft and its remake of Windows lo complete the picture of the canned computer.

It is ironic to know that during this entire period of fight for the supremacy of canned computers (called "capsule" computes in Japan- witness CAPCOM), the C64 had its own window color interface called GEOS. And against the will of the maker of that interface, namely Berkeley Softworks, now GeoWorks baptized from its C64 product, the innards of GEOS were obtained by people such as Jim Collette (young ones!) and casual programing was being continued even in a Windows environment! Witness the cottage industry that has sprung up across this country and worldwide in the past five years for GEOS products. A miracle of that sort can only be explained by the will of the

people to have casual programming available forever in their machines.

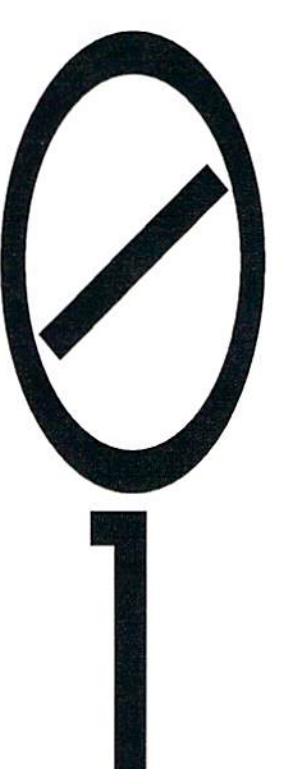

#### **CONCLUSIONS**

In this context, it is then no wonder that my interests in computers remained with the C64 by commodore: I have not seen yel any machine for home and recreational use that can beat it, be it for technical capabilities vs cost, for the abundance of software at thai same low cost and, last, but not least, for its ability to be programmed on a casual basis. The Amiga has been a flop when it came to casual programming thanks to the unnecessary complications brought to the machine by a British PhD bent on applying his multitasking thesis material regardless of the need from people using the machine. Who needs multitasking on a home computer?? 16bit machines are too complex by nature anyway.

Even though I have by now a large logitheque (collection of software) this is not the most important aspect of my personal computer.

In fact, I seldom use my

machine for home applications, except for my word processor which I designed myself. Instead, I use it to find more about programming techniques to reach the limit of linear programming and improving existing software as need be. This is where the real challenge and purpose of my computer lies. What imports the most to me is that my machine goes a long way towards providing what was longing for; an extension of the abilities of my brain. The C64 is an open book and all software can be looked at and modified at will with the minimum of efforl al very low cost.

believe that Ihe future of modern man cannot be without a logitheque as man cannot exist without this form of entertainment. All home computers will be eventually dirt cheap and it is only a matter of time until everybody will have such an entertainment media. The only questions remain; what kind of logiihequc and whal kind of entertainment?

The Industry is obviously, as Sieve Jobs did in 1984, wishing for the canned-type whereby you plug the cartridge or CD in your box and off you go! The latest example is CMD of all companies! CMD has not understood Ihe fundamental nature of the C64 revolution as they are attempting to sell their new FD drives while hoping to keep their DOS secret. They textually told me on 5/5/93 that:

"We are not and will not produce any sort of 'ROM Listing' such as found in Inside Commodore DOS. We do this lo discourage Ihe practice of using undocumented ROM routines and to allow us to expand the features in our DOS and correct bugs without having to resort to installing a multitude of patches throughout the existing DOS."

BULL! CMD just forgot why they exist: because casual programmers kept the C64 alive!

The public at large seemed all these years to follow along, but lately there are signs of a certain strain. The public no longer appreciates the novelty of the machines no matter how hard IBM and others try to bring "new" bells and whistles. And when the novelty is gone so is the market. Lately the buzz word is 'multimedia'-watch out!

This is why I am sticking to my machine. It provides me with a fundamentally new tool for my complete enjoyment of this world, a tool that will never become old as once you have driven a car you don't want any more horses around! An extension of the brain cannot be given up without a big fight! Maybe computer designers will rediscover this truth one day.

Software outlets are quietly closing their entertainment sections. For example the Wherehouse which sold almost exclusively a commodore line of software in the late '80s quit commodore in early 1992, and now are quitting IBM as well!!! Software Etc and Software City have a hard time being left with Nintendo/Sega. The home entertainment industry is simply in the process of being a dead industry thanks to Steve Jobs, 10 years later.

A successor to the C64 has simply not been invented yet. Only a RISC (Reduced Instruction Set Chip) in a 16 or 32bit set-up can permit casual programming together with large data handling and a whole new world for the brain to expand -- maybe finally, to give us the Artificial Intelligence we all are yearning for.

Ifyou have an opinion in this area, we 'd love to hear it. Write to: DieHard. Editorials. P.O.Box 392, Boise, ID, 83701-0392.

#### READY.

<u>pger Gouin</u>

## News Ne

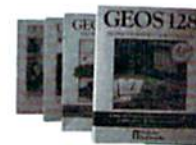

#### RUN

#### GEOS from CMD? CMD Interview Tells All!

dH: I understand that you are taking over the manufacture and distribution of GEOS and GEOS products from GeoWorks. What does that mean to CMD?

CMD: Well, to CMD it is a tremendous opportunity. It gives us a little more security in this market to have such a reputable product in our hands. One of the important reasons for CMD's wanting GEOS is that although our hardware products and software products Ihal we have personally designed and manufactured are not strictly GEOS, a good percentage of our customers are GEOS related. With GEOS becoming harder and harder to find, it came to a point where our products were actually at a loss. It was difficult for our products to remain on the markel without software support. And the largest single software package out there is GEOS in terms of numbers.

dH: What does that mean to me as a commodore user?

CMD: It's very important, very significant for the commodore user. As you know, in general in the computing industry as a whole in recent years, even more so than in the past, people have wanted to go towards the graphical interfaces which can be evidenced simply by the Macintosh and the resounding success of Windows on the IBM platform. Granted Ihe commodore users have had GEOS much longer than the PC users even thought of having Windows. What it does is in the commodore market currently there are a lot of people that are wanting to dabble with GEOS for the first time because it is a graphical environment and it is a lot of easier, for the most part, to use. You realize that just as anyone in any other computer platform, you either love or hate the graphical interface. But we're finding a lot more people wanting to try it and in recent months, or even the last year or so, it has become very difficult to get GEOS, especially the GEOS applications. By CMD taking over production of the GEOS products, they [commodore users] will have a secure source for the products in years to come. We will be manufacturing it primarily in house or

through subcontractors locally which will give us a lot better supply than Berkely [GeoWorks] has had in recent years.

dH: It's been about five years since GEOS version 2.0 came out. The most pressing question on my mind is, will there be a GEOS version 3.0 from CMD? How about a GEOS chip?

CMD: Well first off, with regards to the GEOS chip, there is a tremendous number of problems in putting that out. Our agreement with Berkely is not of that nature nor we do not have the ability of going just to a chip. The agreement we do have with them is going to be a license agreement which means thai we have the right to produce their product as it is. Which leads to your question on version 3.0. The answer to that at this time is no. We do not have any plans for a version 3.0. I would like to dispel any rumors based on that. The reason for that is that the amount of work that has to go into that type of a product, in the amount of testing that has to be done, would result in a product that is so expensive and so limited in terms of the number of people thai would aclually end up buying the product Ihal we would probably not see a good return to cover the development costs.

dH: Will there be new DESKTOP accessories for GEOS from CMD?

CMD: That is entirely possible. We've got Jim Collette who does do some work for us. As well as number of other developers. We have them working on various projects on the side. If they complete them and they are reasonably professionally done and require just basically packaging effort on our part we can bring those to market. But as far as products that are sanctioned by Berkely or GeoWorks I don't foresee anything there.

dH: Will you be packaging a pre-patched version of geoPubLaser and geoLaser for use with the GeoCable since serial (RS 232) interfaces off the user port are few and far between? What about the Post Script patch file?

CMD: I'm going to have to ask you to expand on that, Brian. Are you referring to the patches that Jim Collette did?

dH: Yes.

# Extra Lws News

CMD: Ok. We have a licensing deal with Jim for Collette Utilities and again we have licensing deal with Berkeley. Those will be carried as separate products. Just the accounting alone would be a nightmare. So we'll continue lo have Collette Utilities and then again we'll also have geoPub which does come through the laser patch.

dH: What is your policy for replacement disks and upgrades? For example, what about users who have recently bought from other sources and find out they have  $Geopaint$  128 with the  $40$ column zoom bug? Will they be able to return it to you for the non-bug version?

CMD: At this time, we have not established a firm policy on that. As of this date, the agreement has not yet been signed by the parties. We do anticipate taking over that aspect of their business. However at this time the details just aren't available. At this point, what I would recommend is that if anyone does have a problem that they certainly give our tech support people a call and ask them about it. And, we'll be able to go from there. I don't have anything in writing as to how we're going to handle it.

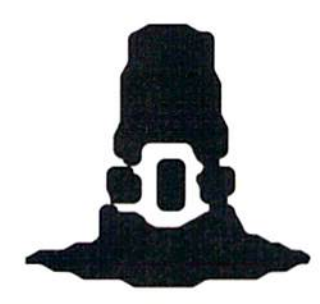

dH: What are your thoughts concerning Compute's Gazette being a disk only publication?

CMD: It is a terrible tragedy. We feel bad that they couldn't hold it together. However, we do realize that they are a very large company and large companies tend to look bottom lines not service to the users, necessarily. We hope thai everybody that did subscribe to the Gazette gets us their name and address so that we can get them on our mailing list so that we can include them in any mailings we do. And that they certainly support the magazines that are still available, such as dieHard.

CUNT

# INEWS INE  $\mathbf{X}$  in  $\mathbf{C}$  is News

Compute's Gazette Going Disk-Only by Mia C. Crosthwaite

Beginning with their January 1994 issue, Compute will no longer include the Gazette in their magazine, Tom Netsel, Compute's Gazette Editor, told me. Instead they will be publishing only one version of their magazine (they currently print about four or five different versions) that will not include the Gazette. However they will continue the Gazette companion disk.

If you're a diehard Gazette fan, you won't lose anything in the transition because the new double sided disk will include all the articles, reviews, text, and programs that were printed in the Gazette. Unfortunately, it will cost you 329.95 more,

Netsel said the change was due to the high printing costs Compute was incurring printing four or five different versions of Compute. In order to cut costs and still provide the Gazette, they decided to pull the Gazette from the magazine and put it entirely on disk. Netsel still hasn't worked out the format for the new disk but says that it will have all the programs, articles, text, and even advertisements, that were in the Gazette.

If you currently subscribe to Compute's Gazette you will continue to receive their

magazine, sans Gazette. If you want to receive the Gazette disk, you can upgrade your subscription for \$29.95. Normally an upgrade to disk is \$49.95 but Compute is making this offer to subscribers for the transition.

#### COHT

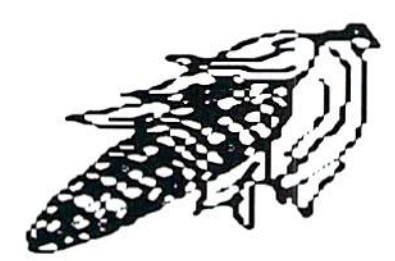

Sea Sixty-WHAT?!? by Brian L Crosthwaite

Well, for years there was the rumor mill C65, a commodore 64 with more memory, but no sprites. This was when the whole of commodoredom awaited the 265, This machine was to be released with a feature no other computer on the market offered -- built-in software chosen by the user. Well, we all know how that turned out. The Plus/4 was born and the voice version (the 364) was dropped, replaced by an add-on voice cartridge with 256 words built in with more to come and the C16.

Well, while the new voice mods never came about, and CBMs state-side slid into the realm of a dying soul, in denial of the existence of the C64, Europe has been enjoying the

softs like crazy. Once again, however, there is a machine that was going to come that won't -- or has it already?

According to The Grapevine Group, the pre-alpha (made as possible proto-types to be sent to beta testers once a the bugs were worked out) C65. This machine has 128k expandable to 8 megs! It has a 6502 family chip, CSG65CF02 that runs at 3.54 MHz! 40 and 80 columns of the CSG4567 (VIC III) chip! It has two modes of operation, C65 and C64. This machine supports bit plane graphics, at 2 bits you get resolution of 1280 X 400 pixels (interlaced), 4 bit gives you 640 X 400 (interlaced) as well as 16 color 320 X 200 (Amiga like)!

With stereo output from two SID chips, why was the machine not to be? After all, these machines are well over two years old. Commodore did not want to compete against the low end Amigas, There was also the problems of it not being quite compatible with the C64.

These machines are few and there are simply no parts available anywhere. They are PAL, although Grapevine is converting them to NSTC for use here in the U.S. To use the high resolution one must use monitor such as the 1084 in analog mode. There are no manuals.

READV.

# Archaic Computer

The Computer Store Of The Past

Introduced by Brian Crosthwaite

Do you remember 1979? 1980? 81? 82? -- the days of WordPro?

I remember the ads, a very professional looking model typing on a CBM 8032, a 4040 drive off to the side and a huge daisy wheel printer in the background. The later ads had the same set up sans the CBM and 4040, which were replaced by a commodore 64 and VIC 1540 disk drive.

Before me sits an issue of commodore the microcomputer magazine. The ad on page 5 shows WordPro Plus 5, 4, 3, 2, and 1. 1 came on cassette, 2 on cassette and disk and the rest on disk.

The company -- Professional Software. Later it became known as PSI. I have never personally used my copy of WordPro, but I have heard it was rather a bear to master, making that old Underwood a desirable option. I do, however, on occasion use something that PSI later released -- Fleet System. While the manuals for the first three were worse than the GEOS manual, the software itself is extraordinary. Fleet System 1, 2, and 2+ for the Atari 800 and commodore S4, Fleet System 3 for the C128 and the best of all (including a set of very well organized manuals)

-- Fleet System 4 for the C128. Our time line is now at 1987.

While you may not be able to find a copy of Fleet System 1 you can still find Fleet System 4 as we journey back.

We will trek on back in time further, and eventually land in 1983 for a visit to the Cave of the Word Wizard. Even at it's infancy, the commodore 64 had some amazing software -- including some that could talk! It still does, here, in The Computer Store Of The Past.

READY. **BM** 

# Fleet System 4

1987 Professional Software, Inc.

reviewed by Noel Plank

Fleet System 4(C128) CAT:C04777 \$29.95 Fleet System 2 (C64) CAT:C04960 \$12.97 Fleet System 2 Plus (C64) CAT:C014031 \$17.97 Software Support International 2700 NE Andrcscn Road Suite A-10 Vancouver, WA <sup>98661</sup>

If you own a Commodore 128, there'8 good chance that you previously owned a C64. Many of the same word processors that were available for the C64 are now upgraded for the C128 and include more memory, easier and faster disk operations, and,

of course, true 80 columns for on-screen editing.

Learning a new program, especially a word processor, can become a chore due to different operating commands. Although Fleet System 4 is for the C128 and has many new and improved features, most of its operating commands are identical to the original C64 version. Fleet System 4 does, of course, have an 80 column screen

display and features an automatic word-wrap instead of words being arbitrary broken up as in earlier versions. The only draw back of this automatic word-wrap is that it is not adjustable from

the default 80 or 120 characters selected after the program has been loaded.

The Fleet System 4 package comes complete with two well written easy-to-follow spiral manuals and three operating diskettes. The first manual is for the Fleet System word processor which includes a 90,000 word dictionary/spell checker and thesaurus. The second manual contains operating instructions on how to use the additionally supplied Fleet Filer Database,

Fleet Filer is menu driven and so easy to use that even without prior

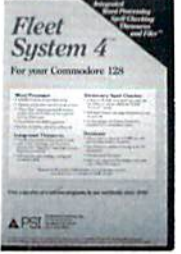

database experience the 39-page manual is hardly needed. The Fleet Filer disk includes a C64 version compatible with Fleet System 2 as well as the C128 80 column program thai

can be integrated with the Fleet System 4 word processor.

Fleet Filer allows up to 5,000 records, 22 text/numeric fields and fields

up to 255 characlcrs complete widi field searches, mailing label any other format unless you manually enter the carriage printing and report generation. Both the C64 and C128 versions of Fleet Filer reside in memory and operate extremely fast and efficient even when filled with hundreds of records,

The Fleet System 4 word processor now has help windows that drop down anytime the <HELP> key is pressed. You can also change the default screen colors or printer settings simply by pressing  $\langle F1 \rangle$  then  $\langle V \rangle$ . Additional format commands such as justify, underline or double printing, for example, must be typed onto the screen. To view the text exactly as it would be printed-out, without any visible control codes, you simply press <F7>. The only problem with this type of system is if you wanted to save an article and transfer it via modem in ASCII text, the additional format commands arc not applicable.

The speed of the Fleet System 4 spellchecker is so impressive that it's hard to believe the C128 is an 8bit machine. You can even put the spell checker files on a 1581 disk drive or 1750 RAM. The 90,000 word spell checker can check a six-page document in 47 seconds or in only 12 seconds when used with either a 1700 or 1750 REU. To use die spell checker all you have to do is insert die backside of the word processor disk, press  $\langle F1 \rangle$  then the  $\langle S \rangle$  key, and press  $<$ Y $>$  to answer yes to the prompt "Spellcheck text ?" Equally impressive is inserting the thesaurus disk in the drive and pressing <FI> dien <SHIFT> <A> for antonyms, or words that have an exact opposite meaning or <SH1FT> <S> for synonyms, or words that have the same meaning. The thesaurus, like the dictionary disk, can be loaded into the REU for extremely fast access.

This leads us to another nice feature about Fleet System 4, die fact that you can access two separate 1571 drives or a 1581 and use a 1700 or 1750 as a RAM disk. When using 80 characters per line you can also enter in 40 extra text lines without disturbing the main text file. If you need even more extra space you can turn off the HELP screens for more than 100 additional lines of text. This is a great feature for entering  $\mathbb R$  **EADY**. notes or ideas without interfering with your main train of thought.

Even with Fleet System 4's fantastic features there arc a few short-comings. Fleet System 4 is the only commercial program I've seen for the C128 that will not autoboot upon power-up. Instead you arc instructed to type in LOAD"FS", 8 <RETURN> and then at the "READY." prompt type RUN <RETURN> or press the <SHIFT> and <RUN/STOP> keys at the same time. (This is an undocumented DLOAD"\*" RUN command on the C128). The automatic on screen word-wrap is cither at 80 or 120 characters and cannot be adjusted and saved to an ASCII file in

returns at each line.

Lasdy the disk access is disabled when using Fleet System 4 in conjunction with the Partner 128 cartridge from TimeWorks. This means that the only useful functions are the CALCULATOR, PRINT SCREEN and the SWIFTLOCK options as far as the Partner 128 is concerned.

Overall the Fleet System 4 package spells real value because you get two fast well designed and easy to use programs dial can merge database files with word processor documents.

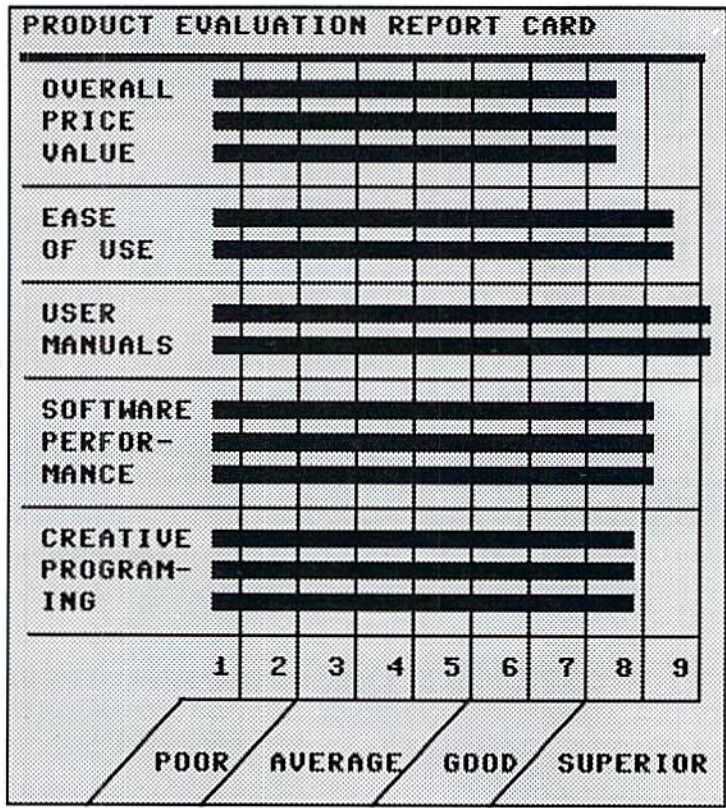

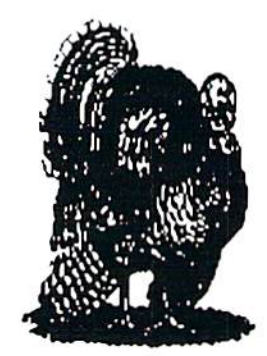

Have a very FULL filling, turkey day!

#### Cave of the Word Wizard

by Patrick Quinn 1983 Melody Hall

reviewed by **Brian L Crosthwaite** 

The manual for this Educational Game introduces you to the game in the guise of a story that you are in. You wander into a mysterious cave... the entrance seals behind you -- that sort of thing. You are greeted by the Word Wizard who tells you that in order to leave his cave you must find four magic crystals...

Like many graphics adventures thai have seen this one has those backgrounds thai look the same on very screen. Things like rocks, water holes, ladders, and pits arc always in the same spot making the game a true maze game. You traverse the cave as one of two characters, Becky or Mark. The goal is to obtain the four magic crystals. Once you do this you may leave. Things aren't all that easy. You will be confronted many times at any moment by the Word Wizard. He will say "Spell cat." Or some other word. Yes, you read that right -- the Wizard talks. If you need the Wizard to repeal the word you can press <f7>. You will probably need to at some time, like many speaking software packages the voice is good but not very load, relatively quite when the volume is set so the sound effects don't blast you out. The sound effects are kinda cute walking rhythms and jumping sounds.

With the volume set so I could hear the Wizard, I was nearly knocked out of my seat when the Wizard appeared. Your child will not fall asleep while playing this even though the sound effects of walking may be a bit repetitious.

Game play is smooth and it takes only a couple of screens until you get the hang of things. A joystick in port two controls your character through ihc maze

of caves. The fire button jumps pits, snakes, scorpions, water, and rocks. Joystick up will allow your character 10 climb a ladder to the next level. To go down a level, you simply jump into a pit. If you fall into a pit, you will not be hurt. If you run into rocks or any other obstacle you will skin your knee and require a band aid. You start the game with five band aids and lose one every time you skin your knee. If you run out of hand aids your game ends.

When you spell a word correctly you get more power to your flashlight (score). If you misspell lots of words and lose all of your flashlight's power, the game ends. You also receive band aids every 3 correct spellings on the easiest level. This is different on different difficulty levels. There are ten word lists to choose from, given in the back of the guide so the student can study up before the game. There arc four levels of difficulty, where in the lower levels the frequency of the obstacles is less than the more difficult levels.

Collecting the crystals is easy, you simply walk over to them and you have it.

When you conclude the game, one way or another, you get a rating from the Wizard. The total number of words and number of correctly spelled words is displayed.

The game can be adjusted in difficulty to suite the players level -- on the arcade level and in the spelling realm.

The graphics, ease of play, speech and sound effects, together with the versatility of the game make for one top rate piece of educational software. This one gets:

\* \*

READY.

### 9999999999999999999999999999

**Ruthave the 1750 512K REU** hooked up to my C128. I use two 1571 's and two 1581 's with it. Also hooked up are a Super Graphix's Gold interface and Star 1020 printer. The REU is on a Cardco expansion unit and is in the first slot. I also have an RS-232 Expansion Interface hooked up to my Quicktel 2400EX Modem. My C128 has The Servant installed. I was planning to order the BBU back-up for the REU. Now, can a program like G.I. Joe be completely loaded into the REU. This is a very disk active program and if it was in the REU, it would be great. I've never really had a chance to learn all the ins and outs of the REU and mostly use it to copy using Maverick, Danny Koleski of Louisville, Kentucky.

A: Games that are not copy protected should work from an REU, with RAMDOS installed. However, RAMDOS may occupy memory that the program will over write. Most games are copy protected and can't be easily copied. Unless a game was specifically written to run in an REU, chances are it will not work.

**Q:** I currently use an MPS802 printer with a G? interface. I use RUN Speed Script software for all my word processing and Partner 128 for all my filing. I have been offered some good deals on an HP Ink Jet printer. How adaptable is this printer to my C128? Would it be compatible with my software? Everett Kimsey of Norfolk, Virginia.

h: As long as your software allows you to setup escape codes for your print driver you can use just about any printer. Also if the printer can emulate a printer that the software already supports you are home free. (For instance, some printers have an Epson FX80 mode). The DeskJet 500 works well with Fleet System 3 and FLeet Sysfem.4 You can edit your own print driver (or print set up command files) with many word processors, including Speedscript. I don't know weather you are referring to RUN Script or Compute's Speedscript. I am not sure if you can with RUN Script since neither Scot nor I have ever used it.

®: I would like to know about the Hearsay 1000 voice cartridge in your system. How do you use it? Gus Osnato of Ridgefield, New Jersey.

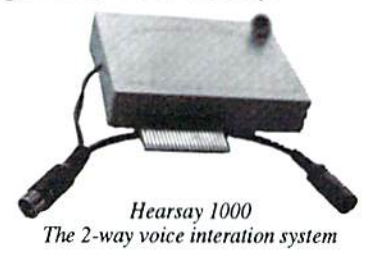

A: The Hearsay 1000 voice cartridge is a voice recognition cartridge and speech synthesis cartridge all rolled into one cartridge (see Archaic Computer Jan 93). It also has SwiftLoad, although not very many commercial programs work with this fast loader. The cartridge is easy to use. To get a text adventure to talk all I do is load the adventure and press <RESTORE> and couple of key strokes later it is activated, nothing more to load.

use the HSI00Q in many ways. I write educational programs for young children, since I have a young child, myself. I use the HS1000 to test compatibility of existing programs as well as write programs that work both with and without the cartridge. It's a lot of fun to heor programs talk that normally don't. I have even

### Archaic<sup>®</sup>  $\sum_{n=1}^{\infty}$

Q&A

dieHard November 1993 27

# 77777711

used it to check program listings have typed in from hard copy. read the listing off paper while it reads what is in memory.

Qi Does leaving the C64 and 1541 and 1581 disk drives on for 24 hours or longer do harm to the machines and their power supplies? Some users of other makes of computers recommend leaving the machines on all the time. Rev. Odilo Burkhardt, O.S.B. of Marvin, South Dakota.

A: I leave my C128D, 1581, and printers on for weeks at time. The 1581 has an external power supply and stays cool. I don't recommend you leave the 1541 on for long stretches since they are notorious for getting warm. The 1541 II also has an external power supply, so this restriction does not apply. On hot days it might not be good idea to leave anything on in a room that is poorly ventilated or cooled. If you have a newer power supply on C64 you should not have any problems. Aside from heat, the biggest component killer is turning the power on and off. Although the failings ore usually due to a weak spot such as a badly soldered connection or chip not seated properly. They were doomed to fail since they were good enough to pass a short term test as well as

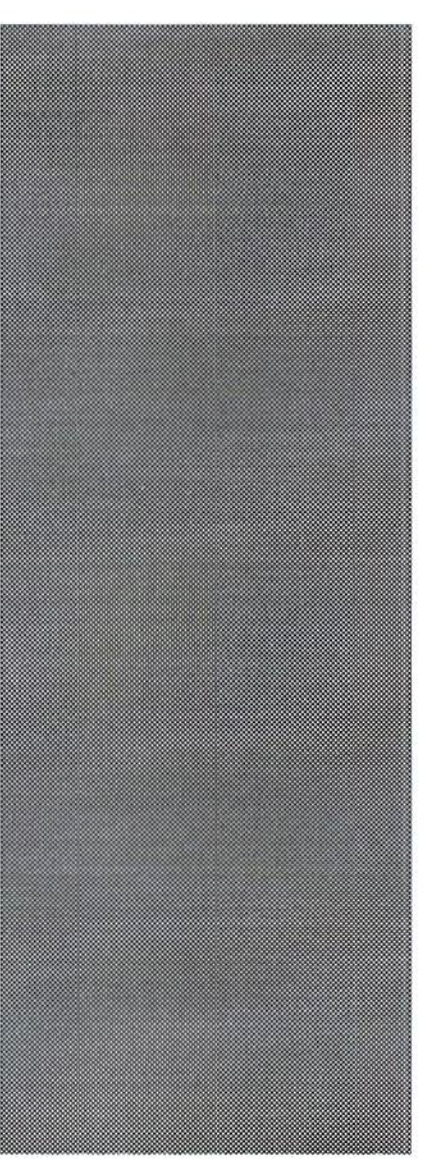

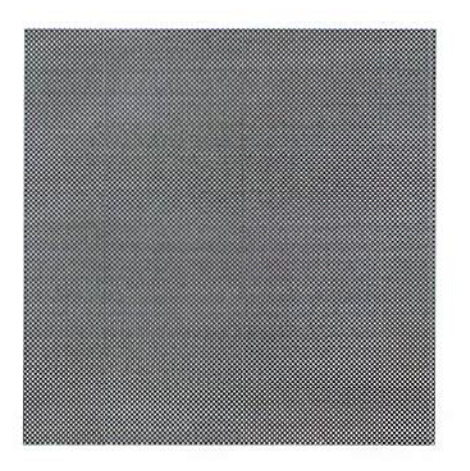

an inspection. This is a good reason to have a reset switch installed into you C64, if you don't already have one or cartridge with one.

©: I have a "Fastload" cartridge plugged into my C128 that I use in C64 mode. It will display a 1581 drive directory, but will not load or save programs to a 1581 drive. Is there a C64 cartridge that will work with a 1581 drive? Will a "Final Cartridge" support a 1581 drive? Larry Pankey of Fallbrook, California.

A: The Final Cartridge will not work well with the 1581 drive. It was design from a European stand point of supporting the 1541 and tape drives, which I find to be a major short coming. It's great utility cartridge (see Review! July/Aug 1992). If you need a fast load with versatility, such as file copiers, sequential file readers, etc., I recommend the Super Snapshot. If supports the 1541, 1571, and 1581 drives. The **DOS Wedge** is built right into the cartridge. The only thing really don't like about the Super Snapshot is when ever you load and run just about anything the DOS Wedge, turbos load and save, and the f-keys will need to be manually reenabled.

READV.

# DOS & Don'ts

DOS and Don'ts is reprinted with permission from LOADSTAR. The Complete DOS and Don'ts is available on 1541 disk for the C64/C128 for \$9.95, plus \$4.50 Shipping for 2nd day delivery from Softdisk, P.O. Box 30008, Shreveport, LA, 71130.

#### **Introduction to REL Files**

You should be tired of ordinary SEQ files by now -- we've covered how to open, write. read, and append them. There's not a lot left you can do with them unless you're a lot more sophisticated than we are.

This time let's dig into RELative files. (On most OTHER computers they're called random access... but Commodore uses 'random access' to describe user-controlled sector-by-sector disk I/O's so they had to call this type of file something else.)

SEQuential files can be thought of as one big chunk of data, like a scroll. Relative files are more like a bunch of little chunks, all the same size, like the index cards in your recipe file, or the pages in a book. The disadvantage of SEQ files is that, just like a scroll, you have to start at the beginning and 'unroll' the contents in the order they were written. Relative files overcome this disadvantage by allowing you to access any individual piece of the file directly, without scanning over the rest of the file.

Graphically the data in a sequential and a random file might be represented like this:

Sequential file:

data/more data/even more data/& some more data/and the end

Relative file:

/data //more data //even more data  $\frac{1}{8}$  some more data *l*/and the end  $\frac{1}{8}$ 

As you can see, the data is packed into the SEO file one bit after another, in five records of unequal sizes. In the REL file, there are still five records, but they are all the same size. Because all the records are equally large. DOS is able to calculate the location on the disk of any piece of data relative to the start of the file and access it directly.

SEQ files are useful when you are dealing with information that will all be read into the computer's memory at one time -- letters, small data files, etc.

REL files are useful when you have too much information to read into memory at once. or when you only want to access a little of it at a time. This makes them useful for business and record keeping applications where small amounts of data are to be kept 'on file' for lots of people.

Enough generalities -- let's get right into using RELative files. We'll cover opening, closing, writing, and reading them.

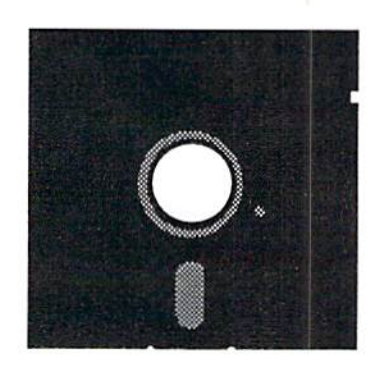

Opening REL Files (part 1) 

The command to open a RELative file is similar to that used for a SEO file

> OPEN <file number>, <device number>, <channel number>,"<file name>,L,"+ CHR\$(<record length>)

That's a bit overwhelming so lets simplify it with an example and then cover it a piece at a time.

> OPEN 3,8,4,"PHONEFILE,L,"  $+CHRS(89)$

"OPEN" tells DOS to prepare to use the file. The file will be number "3", so any PRINT# or INPUT# or GET# statements intended for that file will have to use #3. The device number is "8" -- that's just the disk unit number. For most of us it is always 8. "4" is the channel number. That tells DOS which pathway to take to get to the disk. You will have to use the channel number again and again as you access a relative file. "PHONEFILE" is the name of the relative file. It will appear in the disk directory, followed by "REL".

Up to this point, the syntax has been the same as for a SEQuential type file. The last part of a RELative file open statement is the only distinction. The "L" or length parameter tells DOS how many characters each record of the REL file will hold.

In our example, ",L,"+CHR\$(89) establishes each record as 89 characters long. The reason we chose 89 is that INPUT# will accept inputs up to 88 characters in length from a disk file. The extra character is for the carriage return that will mark the end of input when we read the file. You can use any record length from 1 to 254 characters, except 58 -- 58 produces a syntax error. (More on this oddity later.)

When you create REL files, you need to know the maximum amount of data that will ever be written to a record and the number of "fields" each record will have. Let's say we were making a file of the last name and phone number of everybody in our class at school. All their phone numbers are seven digits long, so that's no problem, but the names will vary in length. We have to take the longest name we expect to find and make room for that in each record.

It turns out that Joe Schlabotnik has the longest name in my class, so I have to allow 11 characters for the "name field" in each record. ...to be continued...

READY.

#### **TECH STAR COMPUTER CENTER** 7036 188th South, Kent WA 98032  $(206)$  251-9040

Serving the Northwest's Commodore/Amiga Community since 1984 Commodore Authorized Sales / Repair / Service Center

#### **SEPTEMBER REFURBISHED SPECIALS**

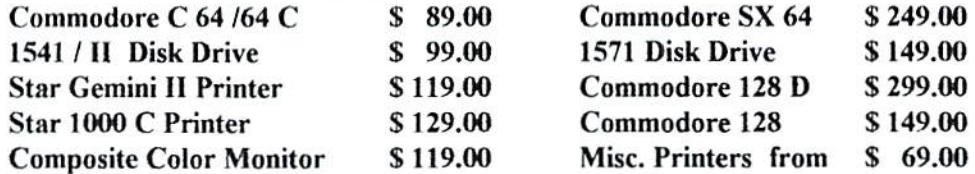

90 DAY WARRANTY (SAME AS NEW!) / PRICES DO NOT REFLECT \$ 12.00 SHIPPING CHARGE

CALL OR WRITE FOR ALL YOUR HARDWARE / SOFTWARE NEEDS HUNDREDS OF SOFTWARE TITLES IN STOCK / CALL FOR AVAILABILITY

Tech Star and Centsible Software are pleased to announce the first NATIONWIDE release of their **64 DISK CLUB** 

Each month receive FIVE (5) 360K DS/DD diskettes containing Public Domain / Shareware releases from around the world directly to your home. Its easy. Just fill out the order form below or call 1-206-251-9040 and order your subscription by phone.

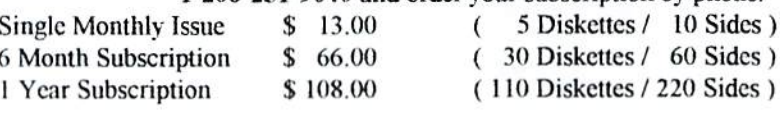

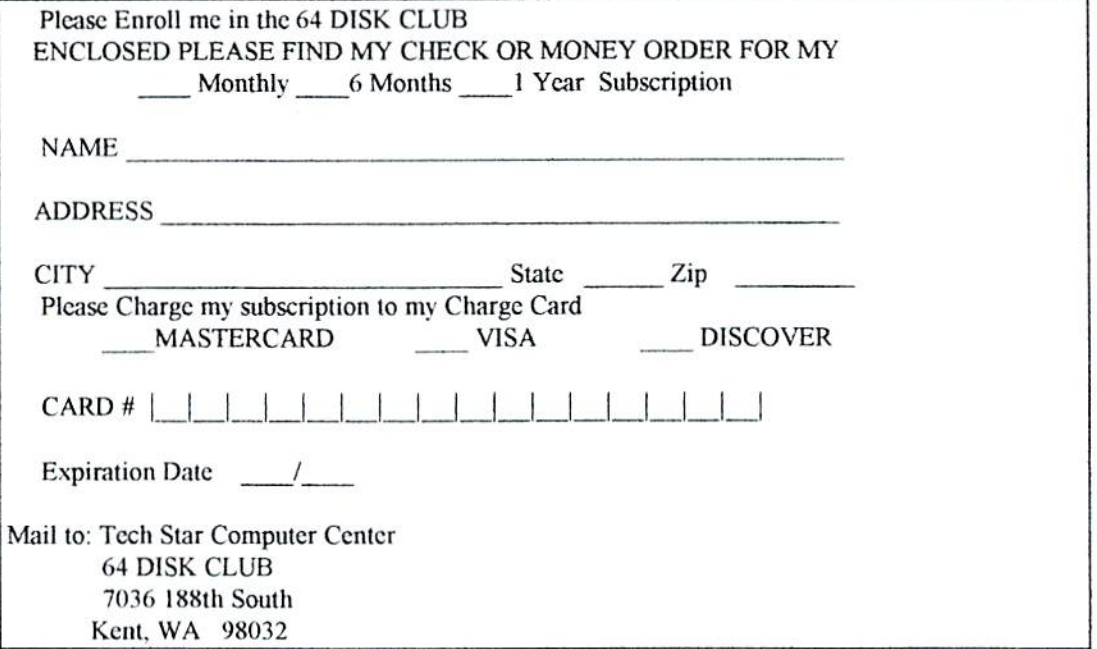

Customer Hours Monday-Friday 10 to 6 Saturday 11 to 5 Pacific Time SALES AND SERVICE FOR ALL COMMODORE 64 / 128 / PLUS 4 **COMMODORE AMIGA** 

### Trader's Corner

Got something to trade? Need something? Try here. Maybe one of our readers has just what you're looking for. Or perhaps they want what you have. Trader's Corner is free to subscribers looking to trade or buy only. Classifieds ads are available for \$0.25 per word. All TCs will be listed for three months. To respond to a Trader's Corner ad, please write to dieHard, Trader's Corner, P. 0. Box 392, Boise, ID, 83701. Be sure to include the name and the number of the person to whom you are writing.

Wanted: Cartridges for Plus/4, C16, VIC20. CBM 4040. SuperPET system disks. BI.C #000000. Transactor Magazines, Commander Magazines.

Wanted: Original Compute!, RUN, Ahoy, & Transactor disks. Pre-volume 5 Transactor mags. R. Scot Derrer #0000B.

Wanted: I'm looking for a C128D to purchase as a spare. John W. Crockett #001210.

To Trade: Working Cardco Write Now Cartridges, with manuals. Cecil M. Howard, #000574.

Wanted: am looking for two out-of-print books from ABACUS Software: "CI28 Internals" and "BASIC 7.0 Internals." Paul S. Highland, #000425.

Wanted: Electronics Projects for your Commodore 64 and 128 by John Lovine. Paperback or Hardcover. Jack Miller, #001725.

Wanted: A program for recording and tracking stocks in a portfolio, that is user friendly. Marcus Krejci, #C000137.

Wanted: DEAD OR ALIVE (working or not) Xetec Super Graphix Gold Printer Interfaces. Ronald I.. Hanson, #003356.

Wanted: The program Sylvia Porter 64 with documentation and works. Richard W. Herhert #001855.

Wanted: WordWriter 128, have documentation, need to replace damaged disks. H.A. Hamm #000652.

Wanted: Speech 64 cartridge. Dennis Ward #003367.

Wanted: BASIC 8 on disk or chip for the C128. Also, a Super Graphix Gold printer interface. Joey Holman #003416.

To Trade: I have a Plus/ 4 and a 1520 printer-plotter that I would like to trade for a C128 with a good working mother board and power supply (a good keyboard is not a requirement). William B. Wells #C000336.

Wanted: C128D System Guide and/or User Manual, CP/M disks for C128, Owners Manual for Digital's "Rainbow" word processor for the model PC100. Joseph A. Kaiser #C002955.

### Classifieds

Classifieds are SO.25 per word. Write to dieHard, ATTN Clasifieds, P.O.Box 392, Boise, Idaho, 83701.

For Sale: Commodore 64 blowout! SEGA COLLECTORS EDITION (includes: Outrun, Shinobi, Alien syndrome, Thunder Blade, and Afler Burner) \$12. TEST PILOT GAME BUNDLE (includes: Advanced Tactical Fighlcd, Crazy Cars, Tomahawk, Harrier, and Infiltrator 2) S12. POWER PLAYER'S HIGH QUALITY JOYSTICK \$10. OR, TAKE ALL OF THE ABOVE PACKAGE FOR JUST \$29 TOTAL. All prices include shipping within the Continental U.S. Add \$5 for Canada. Hawaii, or Alaska. Send check or money order to: Computer Bargain Store, 3366 South 2300 East, Salt Lake City, UT, 84109.

For Sale: Does your Commodore 64 or 1541 drive need repairs'? Write for price quotes. Ben Ulanoff 2540 Ocean Parkway. Brooklyn, New York, 11235 Apl. 18K.

For Sale: C64 ten games (2 golf, 4 flying, 1 sub, 3 bus.) \$2 each plus 50 prog discs @ \$0.25 each. (903) 882-5864. Warren B. Eaton.

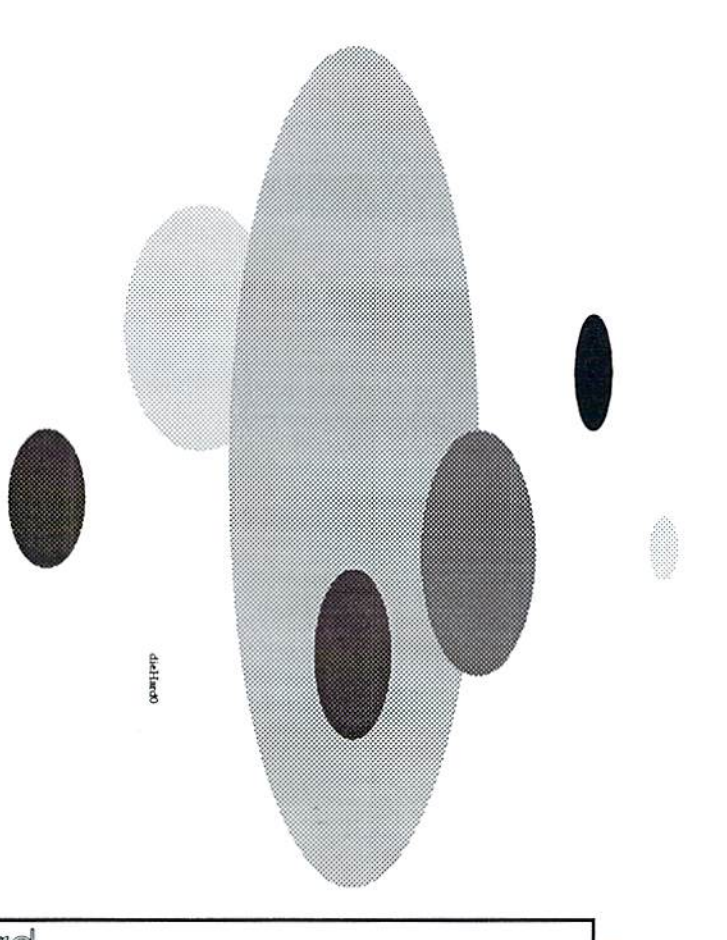

#### dieHard the Flyer for commodore 8bitters

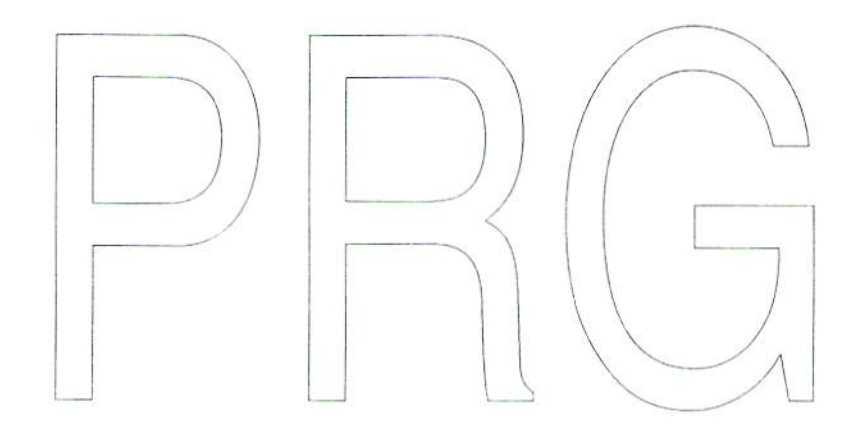

PRG is the realm of type in programs in the dieHard universe. The first listing is a program that made it's debut on the October Spinner. It's title is dieHard Slideshow V1.0, by John Green. This one is for the C64.

Need to pop out a note on the fly? Print Note 64, by Tate Scharf, lets you enter a note or memo right on you C64's screen and send it to the printer. You then can resume your programming.

For those who feel artistic, there is John Green's Light Bright. A simple to use LORES drawing program for the

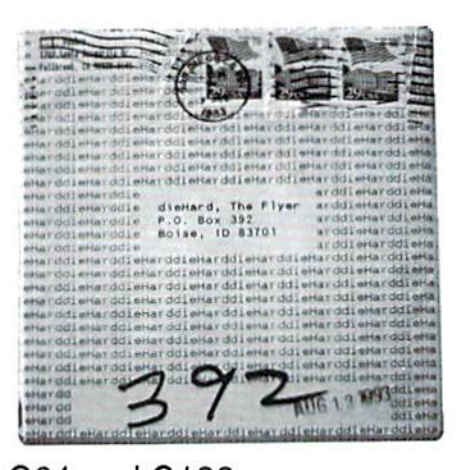

C64 and C128. Our feature program this month is Larry Pankey's Mailing Jacket for the C64andC128. This unique program takes the user's input and prints out complete mailing jacket to send floppy disks in. It will splatter the jacket with a word of your choosing. great way to send fellow computer buffs holiday disks!

These programs are

also available on the November Spinner. If you don't want to type them in, order the November Spinner. {\$5 (U.S. funds) or \$8 (Canadian funds) check or money order made out to dieHard to: dieHard, The Spinner, P.O.Box 392, Boise, Idaho, 83701-0392.}

Send us your programs! dieHard is looking for type-in programs for all commodore 8bit computers (PET/CBM, C16, Plus/4, VIC20, C128, C64, etc.).

You say you have a large program? Send it on in, the Spinner publishes program too large to appear in The Flyer.

Remember, it PAYS to be published!

> dieHard PRG P.O.Box 2780 Boise, ID, 80701-2780

READY.

#### Mailing Jacket (C64/C128)

by L. L. Pankey

Mailing Jacket will make a disk mailer with pizzaz -- send that disk off via first class!

Mailing Jacket will print your return address and addressee on an 8 1/2 X 11 sheet of fanfold paper. It splatters the jacket with any characters you wish, up to 16. It also provides a blank area on front for post office bar code use.

The program runs in 64 or 128 mode. Your printer must be capable of printing NLQ, 20 cpi (micron print), bold and underline. Underline is not really necessary, but it helps fold the jacket. All printer codes appear in lines 90-110. Change these to fit your printer,

Just follow the instructions as they appear on the screen. Use upper and lower case letters for the addresses. When you get to the 'Plastered Word' prompt, using all upper case letters will look better.

When finished printing, cut-out on the edges of the printed matter, fold at the underlines and insert the disk. You can cut-out card stock to reinforce the mailer if you wish. Fold and tape all sides and it is ready for stamps and mailing. Usually a 39 cent stamp will suffice. Happy mailing!

- REM COPYRIGHT 1993 LYNNCARTHY INDUSTRIES INC ALL RIGHTS RESERVED
- 10 REM-DISK MAILING JACKET FOR C64 128 VI.0 BY LARRY PANKEY
- 20 PRINT"[CLR][ctrl N][Ctrl H] [ctrl K]":IFPEEK(794)=74THEN KB=198:CU=204:M=2:GOTO60
- 30 POKE828,1E3:KB=208:IFPEEK(215)=0 THEHCU=2599;M=1:GOTO6Q
- 40 FAST:DATA 27,79,15,18,32,146 ,157,143
- 50 FORA=1TO8:READB:CUS=CU\$+CHRS(B) :NEXT
- 60  $FORA=1TO70:SP$=SP$+" ": NEXT:SS=$ "(2 space]":ES=CHRS(27)
- B0 REM-PRINTER CODES
- 90  $UL\$  = E\$ + " " + CHR\$(1) : UO\$ = E\$ + " " +CHR\$(0):REM-UNDERLINING PRINT
- 100 NQ\$=E\$+CHR\$(120)+CHR\$(1):NO\$=ES  $+CHR$(120)+CHR$(0):REM-NLQ$ PRINT
- 110 ECS-ES+"!■+CHRS(51+ES+CHRS(69) :EOS=ES+"!"+CHR\$(0):REM-20 CPI BOLD PRINT
- 130 PRINT"[CLRJ[HOME] [shift EJNTER RETURN ADDRESS"
- 140 PRINT" (USE UPPER & LOWER CASE)" 150 PRINT" [crsr down] [shift N]
- AME: ":L=35:GOSUB820  $:RA$(1)=S$+W$+S$$ 160 PRINT" [crsr down] [shift S]
- TREET: ":L=3 5:GOSUB820

 $:RA$(2)=SS+W$+SS$ 

- 17Q PRINT"[crsr down] [shift CJITY [shift S]TATE & ZIP (COMMAS  $[shift 0] [shift K]]$ :" :L=35:GOSUB820:RA\$(3)-S\$-WS+S\$
- 180 PRINT" [CLR]": FORA=1TO3 :PRINTRAS(A):NEXT
- 190 PRlNT-[crsr down] [shift I)S THIS RETURN ADDRESS OK. (Y/N]" :POKEKB,0
- 200 GETK\$:IFKS<>"Y"ANDKS<>"N'1THEN200 : IFK\$="N"THENPRINT" [CLR]" :GOT0130
- 210 RA=LEN(RA\$<1)):F0RA=lTO2:IFLEN (RA\$(A+1))>RATHENRA=LEN  $(RA$(A+1))$
- 220 NEXT: IFRA/2 <> INT (RA/2) THENRA=RA+1
- 230  $FORA=1TO3:RA$(A)=RA$(A)+LEFT$(SP$)$  $, RA-LEN(RAS(A)))$ : NEXT
- 240 PRINT"[CLR][crsr down] [shiftE] NTER ADDRESSEE ADDRESS:"
- 250 PRINT" (USE UPPER & LOWER CASE) "
- 260 PRINT"[crsr down] [shift N1AME:  $: L=35: GOSUB820: AAS(1)=S$+W$+S$$
- 270 PRINT" [crsr down] [shift S] TREET: ": L=35: GOSUB820  $:AA$(2)=S$+W$+S$$
- 280 PRINT"[crsr down] [shift C]ITY [shift S]TATE & ZIP (COMMAS  $[shift 0][shift K]): " : L=35$ : $GOSUB820:AA$$  $(3) = S$+W$+S$$
- 290 PRINT-[CLR]":FORA=1TO3 :PRINTAAS(A] iNEXT
- 300 PRINT"[crsr down] [shift I]S THIS ADDRESSEE OK. (Y/N)":P0KEKB,0
- 310 GETK\$: IFK\$<>"Y"ANDK\$<>"N"THEN310 : IFK\$="N"THENPRINT" [CLR]" :GOTO240
- 320 AA=LEN(AA\$(1)) :FORA=1TO2 : IFLEN( AA\$(A+1)) >AATHENAA=LEN(  $AA$(A+1)$ )
- 330 HEXT:IFAA/2<>INT(AA/2ITHEMAA=AA+1
- 340 FORA=1TO3:AAS(A)=AAS(A]\*LEFTS(SPS ,AA-LEN(AAS(A))):NEXT
- 350 PRINT"[CLR][crsr down] [shift E] NTER THE WORD YOU WANT PLASTERED"
- 360 PRINT" ON THE JACKET; (UP TO 16 CHARACTERS!"
- 370 PRINT" (USE UPPER AND LOWER CASE): [crsr down]"
- 380 L=16:GOSUB820:PL\$=W\$
- 390 PL\$=PL\$+W\$: IFLEN (PL\$)<70THEN390
- 400 PL\$=LEFT\$(PL\$,70)
- 410 HL\$=MID\$(PL\$,10.52)
- 420 SR\$=LEFTS(SP\$.RA)
- :SA\$=LEFT\$(SP\$.AA) 430  $TS(1) = "[7 space]$ . " $+MIDS(PL$, 9, 54)$ +". [7 space]'
- 440  $TS(2) = "[5 space]$ . "+MID\$(PL\$, 7,58)  $+$ ". [5 space]"
- $450 \text{ T}(3) = "[3 \text{ space}]$ . "+MID\$(PL\$, 5, 62) +".[3 space]" 460  $TS(4) = "$ . "+MIDS(PLS, 2, 68) + ". "
- 470 B\$ $(1)$ =". "+MID\$ $(PL$, 2, 68)$ +". "
	-
- 480 B\$ $(2) = "[3 space]$ . "+MID\$(PL\$, 5, 62) +".[3 space)"
- $490 B$(3) = "[5 space]. "+MID$(PL$, 7, 58)$  $+$ ". [5 space] "
- 500 B\$ $(4)$ =" $[7$  space]."+MID\$(PL\$,9,54) \*".(7 space]
- 510 X=RA/2:RL\$(l)=LEFT\$(T\$(2),10> :RRS(1)=RICHTS(TS(2),6O-RA/2]
- 520 RL $\S(2)$ =LEFT $\S(7)\$  $(3)$ , 10):RR $\S(2)$ =RICHT\$(T\$(3),60-RA/2)
- 530 RLS(3)=LEFTS(TS(4),2O):RR\$(3) =RICHT\$(T\$(4).60-RA/2)
- 540 X=AA/2:AL\$=LEFTS(PLS,35-X)  $:AR$=RIGHT$$  (PL\$, 35-X)
- 550 GOTO590
- 570 REM-PRINTER
- 580 PRINTCHR\$ (147)
- 590 PRINT" [crsr down] [shift T]URN YOUR PRINTER [shift O] [shift H] AND ADJUST"
- 600 PRINT'THE PRINT HEAD AT THE TOP OF THE"
- <sup>610</sup> PRINT-PAPER .... THE PRESS (shift S](shift P][shift A] [shift C][shift E].":POKEKB, 0
- 620 GETKS: IFKS<>" "THEN620
- 630 CLOSE15:OPEN15,d,15:CLOSE15
- 640 IFST<>OTHENPRINT" [Crsr down] [crsr down][shift CJHECK YOUR PRINTER!!":GOSUB1000  $:$  FORD= $1$ TO2000 $:$ NEXT $:$ GOTO580
- 650 CLOSE4:OPEN4,^,7 560 FORA=1TO16:PRINTH4,SPC(9)HLS:NEXT
- $:$  PRINT#4, SPC(9) UL\$HL\$UO\$ 670 PRINT#4, T\$(1)
- 
- 680 FORA=1TO3: PRINT#4, RL\$(A) EC\$ RAS(A]EOSRRS(A] :NEXT
- 690 FORA^1T09:PRINT»I4,PLS:NEXT
- 700 PRINT#4, AL\$SA\$AR\$
- 710 FORA=1T03:PRINT#4,ALSNQSAAS(A) NO\$AR\$:NEXT
- 720 PRINT#4, AL\$SA\$AR\$
- 730 FORA=1TO10:PRINT#4, PL\$:NEXT : FORA=1TO3: PRINT#4, LEFT\$(B\$(A) ,15)SPC(40)RIGHTS(BS(A),15] iNEXT
- 740 PRINT#4,SPC(9)UL\$HLSUO\$:FOR A=1TO17: PRINT#4, SPC(9) HL\$:NEXT
- 750 CLOSE4
- 760 PRINT" [crsr down] [crsr down] [crar down][shift P)RINT ANOTHER (Y/N)";:POKEKB,0
- 770 GETK\$: IFK\$<>"Y"ANDK\$<>"N"THEN770
- 7S0 IFKS^"Y"THEN35O
- 790 POKE828, 173: PRINT" [CLR] I AM"; : END
- 810 REM-GET STRING
- 820  $GS = " " :WS = " " : POKEKB,0$ :IFMTHENPOKECU.0
- 830 PRINT" "; :GOSUB860: PRINT" " :IFMTHENPOKECU,1
- 840 IFRIGHT\$ $(W$, 1) = "$  "THEN W\$=LEFT\$(W\$, LEN(W\$)-1):GOTO840
- 850 RETURN
- 860 PRINTCUS;:GETGS:IFGS=""THEM860
- 870 IFG\$=CHR\$(13)ANDLEN(W\$)<lTHEN860
- 880 IFGS=CHRS(13)THENRETURN
- 890 IFG\$=" "ANDLEN(W\$)<1TH£N86O
- 900 IFCS=" "THEN950
- 910 IFC\$=CHR\$(20)THEN960
- 920 IFLEN(W\$)=>LTHENGOSUB1000 iGOTO360
- 930 IFASC(G\$)>192AND ASC[G\$)<219THEN9 5O
- 940 IFASC(G\$)<38ORASC(G\$)>90THEN860
- 950 W\$=W\$+G\$:PRINTG\$;:GOTO860
- 960 IFLEN(W\$)<1THEN860
- 970 W\$=LEFT\$(W\$, LEN(W\$)-1): PRINTG\$; :GOTO860
- 990 REM-SOUND
- 1000 SC=54272:FORA=lTO2:GOSUB1010 :NEXT:RETURN
- 1010 POKE54296,15:POKE54295,0:POKESC t5,58:POKESe\*6,16:POKESC+l,33
- 1020 POKESC,134:POKESC+4,33:FORE=1 TO40:NEXTE:POKESC+4,16:RETURN

#### Print Note 64 (C64)

by Tate Scharf

While working on my C64 I often find it necessary to jot down a note from time to time. Print Note 64 makes taking notes easy by allowing notes to be typed on the screen and then listed by the printer. The program will request a starting address. Locations 679 or 49152 are two possibilities. To print note just hit the up arrow key [^] and type your message in from direct mode. Hit <RETURN> to print the note. The note must be no more than two screen lines long in order to be printed. Print Note 64 prints to device number 4. To use a printer with a device number of  $5$ , change the second  $4$  in line  $60$  of to a 5.

- 0 REM COPYRIGHT 1993 LYNNCARTHY INDUSTRIES INC ALL RIGHTS RESERVED
- 1 REM PRINT NOTE 64 BY TATE SCHARF 10 INPUT "[CLR] ENTER STARTING
- ADDRESS"; SA
- 20 FORL=SAT0SA\*80:READA:POKEL,A :NEXT:A=INT((SA+ll}/256)  $:B = SA + 11 - A * 256$
- 30 POKESA+I,B:POKESA+3,A:SYSSA
- 40 DATA169.il,160,192,141,4,3,140 ,5,3,96,173,0,2,201,94
- 50 DATA240,3,76,124,165,160,0,173 ,24,208,201,21,240,2,160,7
- 60 DATA169,4,162,4,32,186,255,169 ,0,32,189,255,32,192,255,162
- 70 DATA4,32,201,255,160,0,200,185 ,0,2,240,5,32,210,255,208
- 80 DATA245,169,13,32,21O,255,169,4 ,32,195,255,32,204,255

#### Light Bright (C64)

by John P. Green

light Bright is computerized version of that famous toy LITE BRITE. You don't need a piece of black paper to use this version since il is completely computerized. No more replacing burned out light bulbs either! Unlike LITE BRITE, there are no patterns. Just let your creative forces flow. Light Bright is a drawing program that let's you draw on the text screen. Instructions are included in the program. (Send us screen dumps or photos or your pictures you've drawn!) Enjoy!

- 1 REM COPYRIGHT 1993 LYNNCARTHY INDUSTRIES INC ALL RIGHTS RESERVED
- 10 REM LIGHT BRIGHT BY JOHN P. GREEN
- 20 POKE542S3,000:POKE54296,00 :POKE54296,0:POKE54296,0 :POKE54296,0
- 30 POKE53281, 0:POKE53280, 0:C=1:X=0 :Y=0:PRINT"[CLR]":GOTO180
- 40 J^PEEK(5632O):F=JAND16:J=15-(J AND15):IFJ=1ORJ=5ORJ=9THENY-Y-1
- 50 IFJ=2ORJ=6ORJ=10THENY=Y+l
- 60 IFJ=4ORJ=5ORJ=6THENX=X-1
- 70 IFJ=8ORJ=9ORJ=10THENX=X+l 00 GETAS:IF F=0 THENC=C+1:IFC=16THEK
- C=0:FORJ=lTO200:NEXT
- 90 IFA\$='[arrow back]"THEN C=0 100 IFA\$="[HOME]"THENPRINT"[CLR]"
- :GOTO40
- 110 IFA\$="Q"THENPRINT" [CLR]": END
- 120 IFX>39THENX=0
- 130 IFY>24THENY=0
- 140 IFX<0THENX=39
- 150 IFY<0THENY=24
- 160 POKE1024+X+40\*Y, 81 :POKE55296+X+40\*Y,C
- 170 GOTO40
- 180 PRINT"[LBLU]L|BL0)I[PUR]G[RED]H [ORNG]T[space][YEL]B[LGRN]R |GRN]I[CfN]G[LGRY]H[MGRY]T [LBLU] - BY JOHN GREEN"
- 190 PRINT"[5 crsr down] [LBLU)INSTRUCTIONS:"
- 200 PRINT\*[crsr down)[5 crsr right] IBLUJUSE JOYSTICK IN PORT 2"
- 210 PRlNT"[crsr down][5crsr right] PRESS BUTTON TO CHANGE COLOR"
- 220 PRINT"[crsr down][5 crsr right] PRESS ([LBLU]Q[BLU]) TO QUIT"
- 230 PRINT"[crsr down)[5 crsr right] PRESS ([LBLU][arrow back][BLU] TO ERASE"
- 240 PRINT'[crsr down)[5 crsr right] PRESS (|LBLU]HOME[BLU]) TO CLEAR SCREEN"
- 250 PRINT"[crsr down][LBLU]PRESS ANY KEY WHEN READY"
- 260 GETKS:IFKS-""THEN260
- 270 PRINT" [CLR] " : GOTO40

#### dieHard Slideshow V1.0 (C64)

by John P. Green

The dieHard Slideshow V1.0 is a handy utility thai will load and display KOALA and DOODLE! pictures It made its debut on the October Spinner.

After typing in the program, save it to disk. When you RUN it, make sure you have the disk with the pictures in the drive. The first thing Slideshow does is read the directory.

When the drive light goes off, the menu will appear. To view pictures on another disk, press  $\langle f1 \rangle$  and follow the prompt. To view all the pictures on a disk consecutively, press  $\langle$ B>. Each Koala will be loaded and displayed for ten seconds, followed by each Doodle in the same manner. If you want to quit Slideshow, press <T7>. To view each picture individually, press the corresponding letter, A-T. Press any key to return to the menu while the picture is being displayed.

If you have any disks with more than ten Koala's or ten Doodle's, only the first ten will be on the menu. To see the ones not on the menu, you will have to copy them to another disk and load that disk's directory.

```
1 REM COPYRIGHT 1993 LYNNCARTHY
      INDUSTRIES INC ALL RIGHTS
      RESERVED
:O REM SLIDESHOW VI.0 BY JOHN P. GREEN
20 IFA=0 THEN DIM KA$(10):
```
- DIM DDS(IO):GOSUB1010
- 30 IFA=2THEN640
- 40 IFA=3THEN720
- 50 IFA=4THEN85Q
- 60 IFA=5THEN930
- 70 PRINT" [CLR]
- 80 POKE53272,23:POKE53280,14
- :POKE53281,14
- 90 OPEN8, 8, 0, "\$0:\*"
- 100 NQ=O:QK=1:QD=1:MS=1:Q=1
- 110 GET#8, A\$, B\$
- 120 GET\*8,AS,BS
- 130 GET#8, A\$, B\$
- 140 C=0:NQ=NQ+l:IFA\$<>""THEN  $C = ASC(AS) : A$ = "$
- 150 IFBS<>""THENC=C+ASC(B\$)\*256:B\$=""
- 160 GET#8,BS:IFST<>0THEN270
- 170  $DS = " : IFB$<>CHR$$  (34) THENB\$=""
- :GOTO160
- 180 GET#8, B\$: IFB\$<>CHR\$(34)THEN D\$=D\$\*-B\$:GOT0180
- 190 GET#8, B\$:IFB\$=CHR\$(32)THENB\$="" :GOTO190
- 200 GET88,BS:IFBS<>""THEN200
- 210 IFST-0THENJ=0
- 220 IF C<37 THEN260
- 230 IFLEFT\$(D\$,1)=CHR\$(129)THEN  $D\$  = "?" + MID\$ ( $D\$ , 2) : KA\$ (QK) =  $D$ \$ : QK=QK+1
- 240 IFLEFT\$(D\$,2)="DD"THEN  $DD\$  $(QD) = D\$ :  $QD = QD + 1$
- 250 Q=Q\*1
- 260 IFJ=0THENJ=1:A\$="":B\$="":GOTO120

### The GRAPEVINE GROUP INC. NORTH AMERICA'S LARGEST SUPPLIER OF AMIGA CUSTOM CHIPS AND SPECIALTY PARTS . Year 1

#### COMMODORE FACTORY SURPLUS

ecently. Commodore elected to consolidate their stateside operations, thus making them financially stronger. One of the first steps taken was to reduce their inventory in both the U.S. and Canada. In doing this, select distributors were given the opportunity to purchase sizable amounts of new and factory refurbished parts at extraordinarily low prices. This section contains new and refurbished items, uhichare indicated by the letters "N"or "R" to the left ofeach product. Refurbished does not mean used or pre-owned, but simply factory remanufaclured. Some units may have minor imperfections such as scratches or, in the case of some monitors, faulty front doors. With the exception of a minor imperfection, if any, most everything appears "mint" and of course everything carries a full 90 day warranty. This is your opportunity to purchase Amiga/Commodore parts and equipment at up to 80% less than an authorized dealer pays.

#### **MONITORS**

- fi 1084S composite/RGB high resolution color monitor with cables. This is the latest composite video/RGB monitor Commodore manufactured.... SI29.95
- 1802 composite video high resolution<br>color monitor with cables. Production<br>monitor prior to 1084 series. Works on 64/128 series and Amiga Also an eicellenl VCR or Toaster monitor .......\$99.95
- 1702 composite video color monitor with cables ......4B4<!0 Fl 1403 composite high resolution monochrome video wilh i..'i SB5.00
- 
- 1930 Bisync high resolution VGA color monitor. This companion lo Commodore's PC series works with IBM/IBM compatibles S99.95 R 1950 14" multisync high resolution VGA color monnor wilh automalic scanning Works with A6HV1200'3000/4000 and IBM/IBM compatibles (Predecessor lo (he 1942) \$249.95 A52O RF modulator Allows you <sup>10</sup> connect an Amiga (A5OO/20OO/3O0Q) to TV or composite video monitor The A520 converts ins RGB video signal into
- 
- composite color video ....£22.50 A3300 Genlock Board (A2OO0/30O0) \$64.50

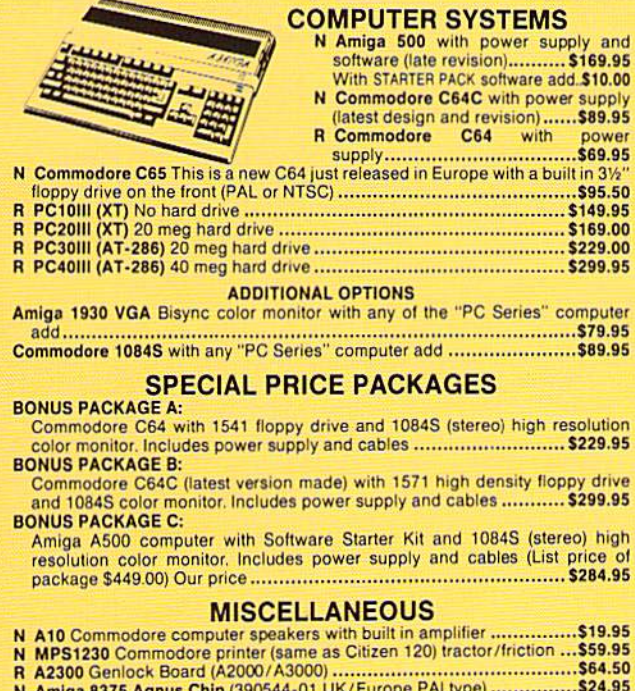

#### Amiga 8375 Agnus Chip (390544-01 UK/Europe PAI type) ................324.95<br>316 (880K) Commodore diskette with various software that can be erased. This is new disk available fit low price. Package of 10 S3.80 Package of 50 S1B.00 Jusl Heleascd 2.1 Serlei Dlikelles (same software as kill install disk S3.95 2.1 fonts disk S3.95 2.1 locale disk S3.9S 2.1 extra disk S3.9S .<br>NOT A COMMODORE PRODUCT

PRICES SUBJECT TO CHANGE WITHOUT NOTICE

Order Line Only

MOTHERBOARDS

 $0U_R$ <sup>-2</sup>

ASOO (rev. 3) Complete with all chips including ½ meg Agnus.............\$89.95<br>A500 (revision 5 and up) Includes 8372 1 meg Agnus & 1.3 ROM ..... \$129.95<br>A2000 Includes 8372A Agnus & new 2.04 Operating ROM (great for tower ""its) \$299.95 A3000 {various revisions)... .CALL MPS 803 printer motherboard S16.5D VGA 286 laptop motherboard S179.9S Ñ 1571 control motherboard \$64.95 R C64 motnerboard {1984-5 version) \$29.95 C128 motherboard (wilh new ROMs) \$99.00 N C12BD motherboard (with new ROMs) \$110.00 C64C motherboard (revision E) \$54.so PC40III motnerboard \$140.00 PC30/40/60III CALL 1750/64 RAM expansion board \$19.50 SlingiholPfo;' GivesAZOOOslotloryour A5Q0. New design wilh passthrough. Now take advantage of all A2000 plug in boards \$42.50

#### **KEYBOARDS**

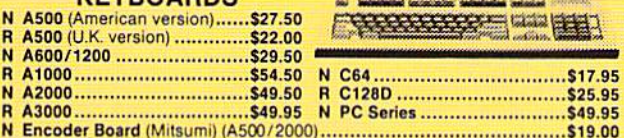

#### POWER SUPPLIES

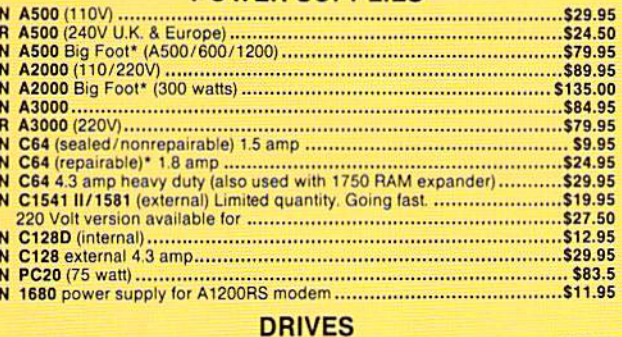

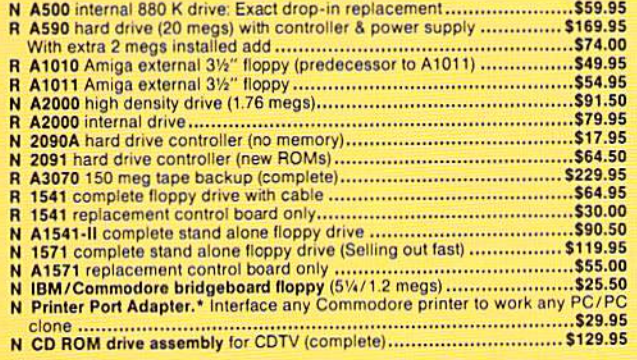

Dealers: Send us your letterhead and we will send you our Fall '93 dealer prices.

**CO THE REAL PROPERTY** 

3 Chestnut Street, Suffern, New York 10901 · Fax: (914) 357-6243

Order Status/Customer Service Line: (914} 368-4242 (914) 357-2607 International Order Line: (914) 357-2424 9-6 E.T. MON.-FRI.

1-800-292-7445 International Order Line: (914) 357-2424 9-6 E.T. MO<br>SEND SASE FOR FULL LISTING OF ALL COMMODORE/AMIGA SURPLUS PRODUCTS

C005232 10/94 325 B W FUIRIMENT SHAI.IHAR FL 32379-2214

810 X\$="":GETX\$:IFX\$=""THEN810

ANY KEY"

BULK RATE **U S POSTAGE** PAID BOISE, ID PERMIT NO. 492

,208,227 1260 DATA230,254,76,141,192

dieHard P.O.Box 392 Boise ID 83701-0392

[BLK] [shift R][CYH]

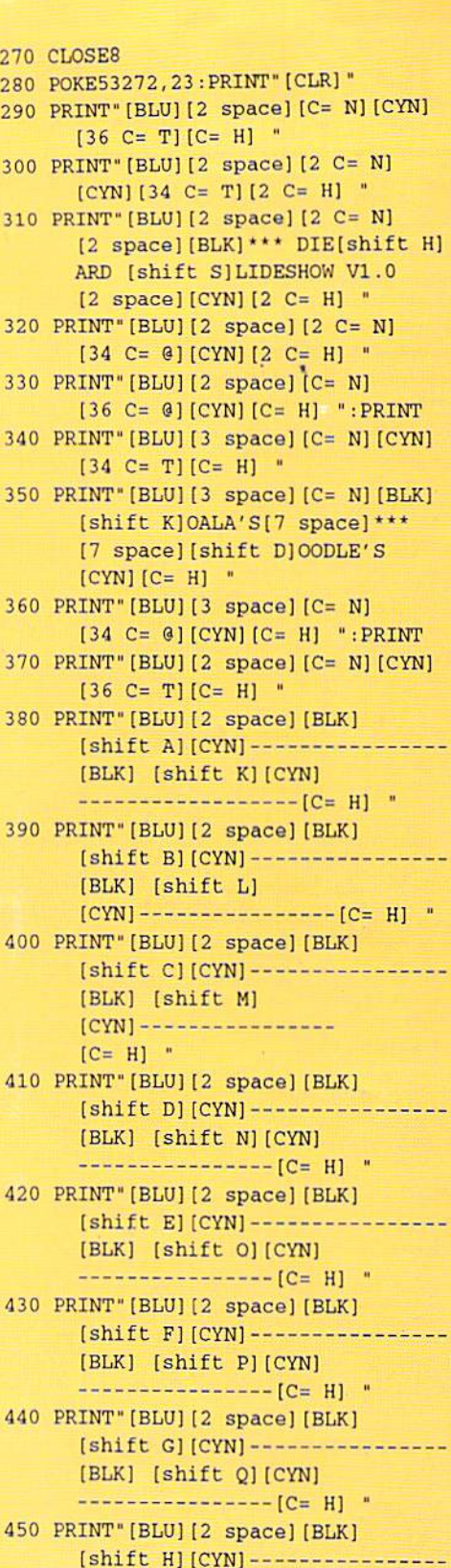

460 PRINT" [BLU] [2 space] [BLK] [shift I] [CYN]----------------■[BLK) [shift S] [CYN] ----------------- [C= H] " 470 PRINT"[BLU][2 space][BLK] [shift J] [CYN] -----------------[BLK! [shift T](CYN1 ----------------[C= H] " 480 PRINT-[BLU][2 space](C= N] [36 C= @] [CYN] [C= H] 490 PRINT:PRINT"[2 space] [BLK1F1 [BLU]- 910 W=W+1:F\$=DD\$(W) :IFFS al:THENW=O [shift N]EW [shift D]ISK [2 space][BLK]F3[BLU] - [shift V]IEW [shift A]LL [2 Shift] [BLK]F7[BLU] (shift QJUIT"; 500 PRINT'[HOME][12 crsr down][CYN]'; 510 FORI=1TOQK:PRINT"[3 crsr right] "KA\$(I]:NEXT 520 PRINT"[HOME][12 crsr down][CYN]"; 530 FORI=1TOQD:PRINT"[22 crsr right]  $"DD$(I)$ 540 NEXT 550 XS="":GETXS:IFXS=""THEN55O 560 IFXS=CHRS(133)THEN300 570 IFX\$=CHR\$(134)THEN830 580 IPX\$=CHR\${136)THEN SYS52223 590 IFX\$<"A"ORX\$>"T"THEN550 600  $I = ASC(X$)-64$ 610 IF I>10 THEN I=I-10:GOTO700 620  $F\$ =KA $\$ (I) : IFF $\$ =" "THEN550 630 A=2:LOAD F\$,8,l 640 EYS49154 650 XS="":GETX\$:IFXS=""THEN650 660 PRINT"[CLR]■;:POKE53265,PEEK (53265)AND223 670 POKE53272,(PEEK{53272)AND240JOR4 680 POKE53270,PEEK(53270)AND239 690 POKE53281,14:POKE53280,14:GOTO2S0 700 FS=DDS(D:IFFS=""THEN550 710 A=3:LOAD FS,8,1 720 POKE53265,59 730 POKE53272.120 740 POKE5657G,PEEK(56576)AND254 750 X\$="":GETX\$:IFX\$=""THEN750 760 POKE53265,27 770 POKE53272,21 780 POKE56576,PEEK(56576)OR1 790 GOTO280 800 PRINT"[CLR][12 crsr down] [4 crsr right] [BLU] (shift I] NSERT NEW DISK - [shift P]RESS

----------------[C= H] "

820 CLR:RUN 830 W=W+1:F\$=KA\$(W):IFF\$=""THENW=0 :GOTO910 A=4:LOAD FS,8,1 850 SYS49154 8G0 FORT-lTO5000;NEXTT 870 PRINT" [CLR] "; : POKE53265, PEEK (53265)AND223 880 POKE53272, (PEEK(53272) AND 240) OR4 POKE53270,PEEK(53270)AND239 POKE53281,14:POKE53280,14:GOTO830 :GOTO760 920 A=5: LOADF\$, 8, 1 POKE53265,59 POKE53272,120 POKE5G576,PEEK(56576)AND254 FORT=lTO5000:NEXTT POKE53265,27 POKE53272,21 POKE56576,PEEK(56576)OR1 1000 GOTO910 FORA=49154TO49326 1020 READI: POKEA, I 1030 NEXT A=l:RETURN DATA173.17,208,41.239,141,17,208 DATA173,17,208,9.32,141,17,208 DATA173,22,203,41,223,9,16,141 DATA22,208,173,24,208,41,240,9 DATA8,141,24,208,76,49,192,173 DATA17,208,41,239,141,17,208,162 DATA127,160,64,134,252,132 ,251,162 DATA4,160,0,134.254,132,253,162 DATA131,160,39,32,133,192 ,162,131 DATA160,40,134,252,132,251 ,162,216 DATA160,0,134,254,132,253 ,162,135 DATA160,15,32,133,192,173,16,135 DATA141,33,208,162,96,160,0,134 DATA252,132,251,162,32,160,0,134 DATA254,132,253,162,127 ,160,63,32 DATA133,192,173,17,208,9,16,141 DATA17,208,96,142,1,192,140,0 DATA192,160,0,177,251,145 ,253,165 DATA252.205,1,192,208,8,165.251 DATA205,0,192,208,1,96,230,251 DATA208,2,230,252,230,253